# **Univerzita Pardubice**

Fakulta ekonomicko-správní

# **Opera**č**ní systém Windows Vista**

**Jan** Č**ejka** 

**Bakalá**ř**ská práce 2009** 

Univerzita Pardubice Fakulta ekonomicko-správní Ústav systémového inženýrství a informatiky Akademický rok: 2008/2009

# ZADÁNÍ BAKALÁŘSKÉ PRÁCE

(PROJEKTU, UMĚLECKÉHO DÍLA, UMĚLECKÉHO VÝKONU)

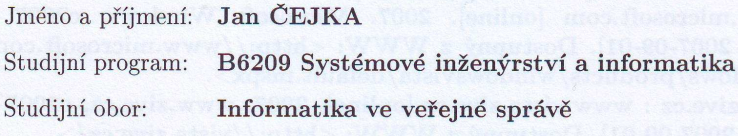

Název tématu:

Operační systém Windows Vista

#### Zásady pro vypracování:

 $1.$  Popis OS Vista $\,$ 

 $2.$  Ochrana, bezpečnost a zranitelnost OS Vista $\,$ 

3. OS Vista a jeho využití v praxi

4. Závěrečné zhodnocení OS Vista

Rozsah grafických prací:

Rozsah pracovní zprávy:

Forma zpracování bakalářské práce:

tištěná/elektronická

Seznam odborné literatury:

[1] WILLIAM R., Stanek. Microsoft Windows Vista: Kapesní rádce administrátora. vyd. [s.l.] : Press, 2007. 528 s. ISBN 978-80-251-1670-8. [2] BITTO, Ondřej. Microsoft Windows Vista CZ : Podrobná uživatelská příručka. vyd. [s.l.] : Press, 2007. 344 s. ISBN 978-80-251-1545-9.

[3] Www.zive.cz : www.forum.zive.cz [online]. 2007. Computer Press, a. s, c2007, 2007 [cit. 2007-09-01]. Dostupný z WWW:

<http://forum.zive.cz/viewforum.php?f=56>.

[4] Www.microsoft.com [online]. 2007. Microsoft Windows, c2007, 2007 [cit. 2007-09-01]. Dostupný z WWW: <http://www.microsoft.com /cze/windows/products/windowsvista/default.mspx>.

[5] Www.zive.cz : www.vista.zive.cz [online]. 2007. www.zive.cz, c2007. 2007 [cit. 2007-09-01]. Dostupný z WWW: <http://vista.zive.cz/>.

 $\begin{array}{l} \text{[6]} \quad \text{POLITZER, \quad Michael. \quad www.mojevista.cz/\quad [online]. \quad 2006. \quad Michael \quad Politzer, \quad c2007 \quad , \quad 2007 \quad [cit. \quad 2007-10-01]. \quad \text{Dostupný} \quad z \quad WWW: \end{array}$ <http://www.mojevista.cz/>.

Vedoucí bakalářské práce:

rue

Ing. Milan Tomeš Ústav systémového inženýrství a informatiky

Datum zadání bakalářské práce: Termín odevzdání bakalářské práce: 6. října 2008 1. května 2009

doc. Ing. Renáta Myšková, Ph.D. děkanka

L.S.

doc. Ing. Jiří Křupka, Ph.D.

vedoucí ústavu

V Pardubicích dne 6. října 2008

Prohlašuji:

Tuto práci jsem vypracoval samostatně. Veškeré literární prameny a informace, které jsem v práci využil, jsou uvedeny v seznamu použité literatury.

Byl jsem seznámen s tím, že se na moji práci vztahují práva a povinnosti vyplývající ze zákona č. 121/2000 Sb., autorský zákon, zejména se skutečností, že Univerzita Pardubice má právo na uzavření licenční smlouvy o užití této práce jako školního díla podle § 60 odst. 1 autorského zákona, a s tím, že pokud dojde k užití této práce mnou nebo bude poskytnuta licence o užití jinému subjektu, je Univerzita Pardubice oprávněna ode mne požadovat přiměřený příspěvek na úhradu nákladů, které na vytvoření díla vynaložila, a to podle okolností až do jejich skutečné výše.

Souhlasím s prezenčním zpřístupněním své práce v Univerzitní knihovně.

V Pardubicích dne 20. 8. 2009

Jan Čejka

#### **ANOTACE**

Práce se zabývá novým operačním systémem Microsoft Windows Vista. V práci jsou obsaženy obecné informace o tomto systému, dále popis jeho edic a vlastností, bezpečnosti, zranitelnosti a použití u uživatelů domácích, ale také firemních. V závěru práce je provedeno zhodnocení systému.

# **KLÍ**Č**OVÁ SLOVA**

Windows Vista, Microsoft, operační systém, bezpečnost systému, zranitelnost systému

#### **TITLE**

Operating system Windows Vista

#### **ANNOTATION**

This bachelor's work deal with new operating system Microsoft Windows Vista. In bachelor's work are included general information about this operating system, further describtion of it´s editions and features, security, vulnerability and usage for home users and also companies. In conclusion of the bachelor's work is made a estimation of the system.

#### **KEYWORDS**

Windows Vista, Microsoft, operating system, security of system, vulnerability of system

# Obsah

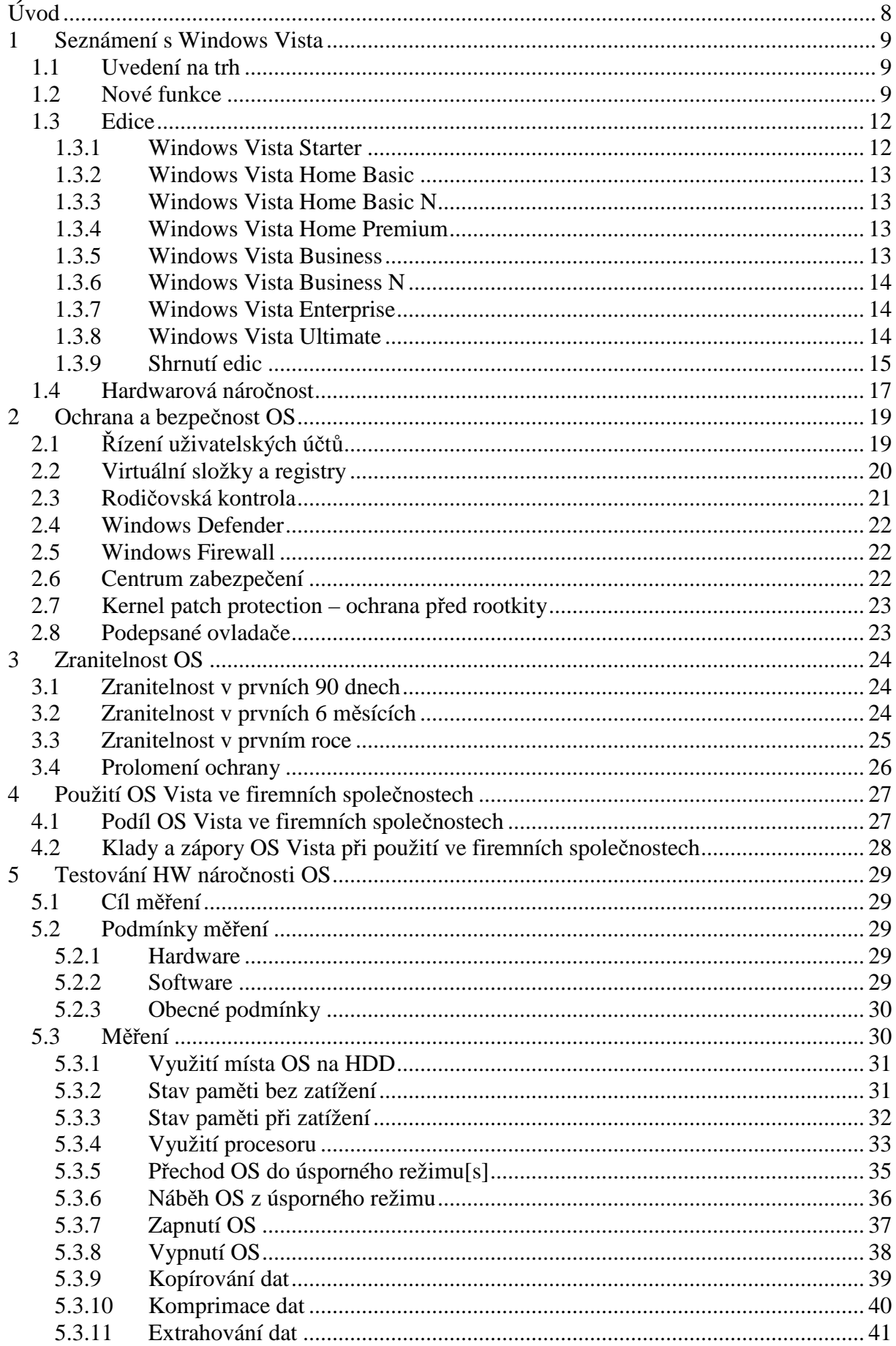

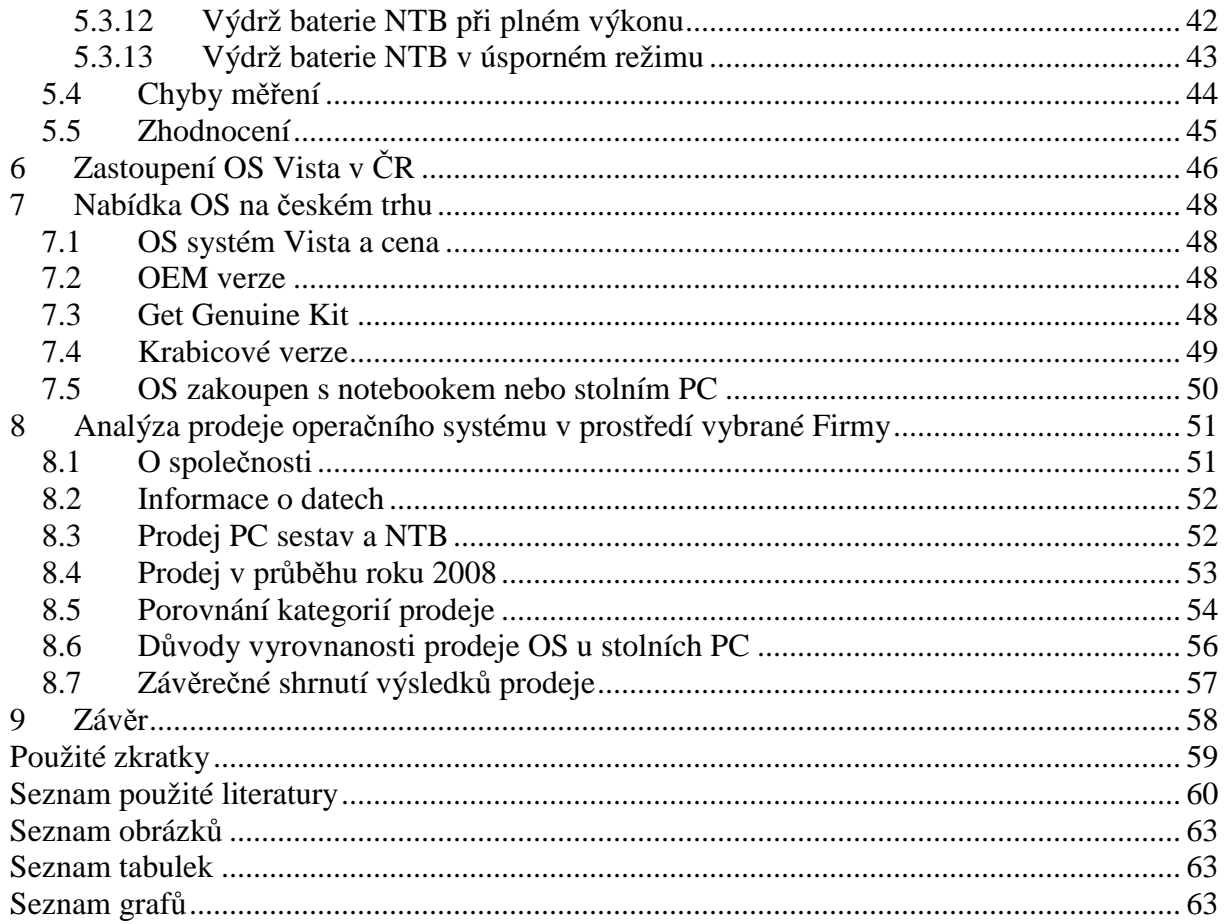

# **Úvod**

Téma bakalářské práce je zaměřeno na operační systém Windows Vista od společnosti Microsoft. Důvod výběru tohoto tématu je především ten, že většina uživatelů vlastnící stolní počítač či notebook používá operační systém Windows a kladou si otázky: "Jaký je ten nový operační systém Windows Vista? Co mi přinese nového? Co od něj mohu očekávat? Je bezpečný? Budu ho moci využívat stejně dobře jako předchozí systém?"

Cílem práce je představit OS Microsoft Windows Vista, seznámit s novými funkcemi, s jednotlivými edicemi, poukázat na bezpečnost a zranitelnost. Dále zhodnotit tento systém a jeho situaci na trhu.

V jednotlivých kapitolách tak budou uvedeny základní informace, nové funkce se kterými Microsoft přichází. Podrobněji budou probrány jednotlivé edice a jejich specifikace. V následujících kapitolách bude následovat hardwarová náročnost, nebo-li jaký hardware je doporučován pro tento OS. Práce se dále zabývá zranitelností a bezpečností, jaké nové bezpečností prvky jsou implementovány do systému a co uživateli přinesou. V závěru práce následuje zhodnocení využití systému v praxi, porovnání s ostatními operačními systémy a hodnocení systému.

# **1 Seznámení s Windows Vista**

V této kapitole jsou postupně popsány informace o uvedení systému na trh, jeho základní informace, nové funkce, jednotlivé edice a jejich hardwarová náročnost.

#### **1.1 Uvedení na trh**

Dne 27. července 2005 byla uvedena první betaverze, Windows Vista Beta 1, která byla k dispozici jen pro velmi určitý okruh uživatelů. V květnu 2006 byla uvolněna Beta 2. V září 2006 společnost Microsoft uvolnila verzi Release Candidate 1 (RC1). Od 14. září 2006 byla volně ke stažení na firemních webových stránkách. Finální produkt byl v anglické verzi do výroby uvolněn 9. listopadu. Prodej byl v Česku zahájen v listopadu 2006 (pro firemní zákazníky prostřednictvím multilicenčních smluv) a v lednu 2007 pro všechny ostatní. Česká verze byla k dispozici od 1. března 2007. [1]

Windows Vista je OS firmy Microsoft. Stejně jako jeho předchůdce Windows XP, je i tento OS určen pro stolní a přenosné počítače čili notebooky. Systém je nabízen v 6 základních edicích, kde si uživatel může vybrat pro něj tu nejvhodnější a nejpřijatelnější. Pro zájemce je možnost vybrat si dále 32bit nebo 64bit verzi. Nový OS systém nabízí i nové funkce, které nabídnou uživatelům mnohé nové a zajímavé možnosti. [1]

#### **1.2 Nové funkce**

Systém přinesl řadu nových funkcí. Dále bude uveden výběr těch, které mají přímý dopad na uživatele. Informace o nových funkcích byly čerpány ze zdroje [2].

 **Windows Aero**: Nové grafické rozhraní, které je pro většinu uživatelů hlavním lákadlem. Windows je možné spustit i bez Aero, ale tím uživatel přijde o toto nové grafické rozhraní. Aero lze samozřejmě vypnout a přepnout do "klasického zobrazení".

 **Windows SideShow**: Aplikace sloužící ke komunikaci s kompatibilním zařízením. Nejčastějším zařízením bývá sekundární displej. Tento displej přistupuje k informacím z počítače a lze ho použít ke kontrole kalendáře nebo čtení e-mailových zpráv.

 **Windows Sidebar**: Panel, na který lze umístit různé funkce jako například: zobrazení počasí, obrázků, vtipů, hodin, kalendáře, internetových rádií a dalších, viz. obrázek č.1.

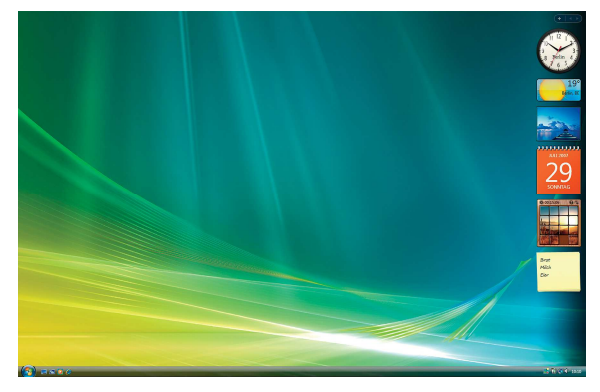

**Obrázek 1: Windows Sidebar, Zdroj: [3]** 

 **Vyhledávání**: Systém přináší dokonalejší a rychlejší vyhledávání. Lze použít logických operátorů a okamžité vyhledávání.

**Windows Media Center**: Novinka sloužící k multimediální zábavě .

 **Windows Media Player 11**: Software v novém grafickém rozhraní určený pro přehrávání hudebních a video souborů. Windows Media Player 11 je zobrazen na následujícím obrázku č. 2.

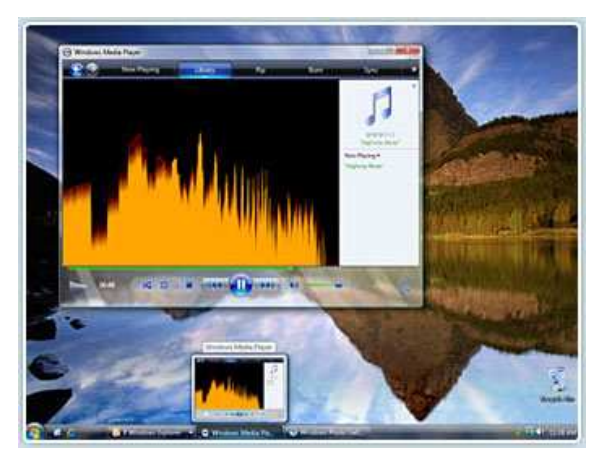

**Obrázek 2: Windows Media Player 11, Zdroj: [4]** 

 **Internet Explorer 7**: Prohlížeč webových stránek přinesl nové uživatelské rozhraní, možnost používání záložek, náhledy záložek a bezpečností vylepšení. Nejedná se však o novinky, které by již nebyly u konkurence.

**\*** Windows mail : Náhrada za Outlook Express.

 **Windows Update**: Nástroj pro instalování updatů a bezpečnostních záplat pro operační systém.

 **Rozpoznávání hlasu**: Funkce je využitelná jak pro zadávání pokynů pro systém a to otevření nového okna, zavření či spuštění aplikace, tak také pro záznam mluveného projevu do písemné podoby.

\* Nové fonty: Calibri, Kambria, Candáta, Consolas, Constantia, Corbel.

Pro zábavu přibyly i **nové hry**: šachy, Mahjong Titans a Purble.

 **Windows Calendar**: Aplikace v podobě kalendáře pro zaznamenávání událostí a úkolů.

**Windows Photo Gallery**: Aplikace pro správu fotografií a videií.

**Windows DVD Maker:** Nástroj pro vytváření video DVD.

 **Windows Movie Maker**: Aplikace, pomocí které si uživatel může v počítači vytvářet domácí videa a prezentace.

 **Windows Meeting Space**: Náhrada za dříve používaný nástroj NetMeeting. Uživatelé mohou sdílet mezi sebou data (po lokální síti nebo i přes internet).

 **Ready Boost**: Technologie na zrychlení počítače za využití flash pamětí připojených pomocí USB 2.0 rozhraní.

 **Ready Drive**: Podpora pevných disků, které jsou vybaveny dodatečnou flash pamětí. Ta umožní rychlejší probuzení počítače z režimu spánku, úsporu ve spotřebě energie a zvýšení rychlosti by mělo být znát i při startu OS.

 **Podpora technologie Touchscreen**: Podpora dotykových obrazovek, které jsou součástí Tablet PC.

 **Windows Task Manager**: je vylepšený správce úloh, který umožňuje uživateli lépe kontrolovat služby běžící ve Windows a prohlížet vlastnosti spuštěných procesů včetně úplné cesty ke konkrétnímu programu.

 **Rodi**č**ovská kontrola**: Aplikace sloužící těm, kteří chtějí mít kontrolu nad osobami používající daný PC nebo NTB. "Správce" může kontrolovat, které webové stránky smí každý uživatel prohlížet, které programy a hry používat, v jaký čas je možnost k daným aplikacím přistupovat.

 Ř**ízení uživatelských ú**č**t**ů**:** Funkce systému, která uživateli pomáhá zabránit neoprávněným změnám v počítači.

 $\div$  Windows Defender: Detektor škodlivého softwaru.

 **Windows Firewall**: Klasický firewall, který se společně s ostatními bezpečnostními prvky podílí na ochraně před nebezpečnými viry, červy aj.

 **Windows BitLocker Drive Encryption** pomáhá chránit data v případě ztráty nebo odcizení počítače.

#### **1.3 Edice**

Firma Microsoft uvedla na trh celkem 6 edic Windows Vista. Jednotlivé edice se od sebe navzájem liší nabídkou podporovaných technologií, funkcí, doplňků a samozřejmě také cenou.

Přehled edic OS: [5]

- **Windows Vista Starter**
- **Windows Vista Home Basic**
- Windows Vista Home Basic N
- **Windows Vista Home Premium**
- **Windows Vista Business**
- Windows Vista Business N
- **Windows Vista Enterprise**
- **Windows Vista Ultimate**

Každá edice OS Vista, která je označena koncovku N, zahrnuje stejné funkce jako systém Windows Vista, pouze neobsahuje program Windows Media Player a související technologie, jako je Windows Movie Maker. [8]

Při koupi nového operačního systému má každý právo vybrat si pro něj tu nejvhodnější edici. Každý si může vybrat tu, která se mu líbí nabídkou, funkčností i cenou co nejvíce. Při koupi nového stolního počítače bývají OS cenově zvýhodněny a pokud uživatel již tento systém nevlastní, je dobré této nabídky využít.

Pro lepší orientaci v nabídce edic OS MS Vista následuje přehled edic. Každá edice je podrobněji popsána. Jsou uvedeny klady či zápory, které spočívají například v různých softwarových omezeních. Závěr přehledu ukončuje tabulka č.1, která podává ucelený přehled vybraných funkcí obsažených v jednotlivých edicích.

#### **1.3.1 Windows Vista Starter**

Windows Vista Starter Edition navazují na Windows XP Starter Edition a jsou tak druhým systémem Windows ze speciální edice pro rozvojové země. Operační systém s příznivou cenou, je dostupný pro velmi mnoho lidí. Bohužel, tento systém má velkou řadu omezení, která dokáže velmi znepříjemnit práci na počítači. Hlavním omezením systému Windows Vista Starter Edition je možnost spustit pouze tři aplikace zároveň. Dále Starter Edition sice povolí přístup k internetu, ale bude blokovat veškerou příchozí síťovou komunikaci. Omezena je také funkčnost přihlašování uživatelů. Samozřejmě chybí také grafické rozhraní Aero nebo DVDMaker. [6]

#### **1.3.2 Windows Vista Home Basic**

Windows Vista Home Basic je edice systému Windows určená pro základní požadavky práce s domácím počítačem. Pokud chce uživatel počítač používat k úkolům, jako procházení internetu, používání e-mailu nebo prohlížení fotografií, bude systém Windows Vista Home Basic pravděpodobně tou správnou edicí. Ačkoli neposkytuje tolik výhod jako systém Windows Vista Home Premium. Systém Windows Vista Home Basic poskytuje pouze základní funkce pro práci s domácím počítačem. [7]

#### **1.3.3 Windows Vista Home Basic N**

Tato verze systému zahrnuje stejné funkce jako systém Windows Vista Home Basic, pouze neobsahuje program Windows Media Player a související technologie, jako je Windows Movie Maker. K přehrávání zvukových disků CD, mediálních souborů a osobního videa, vytváření seznamů stop, přenosu médií do přenosných přehrávačů a provádění dalších akcí souvisejících s přehrávačem záznamů bude tedy nutné zvlášť nainstalovat přehrávač záznamů. [8]

#### **1.3.4 Windows Vista Home Premium**

Nejvhodnější edice pro domácí stolní i přenosné počítače. Edice Windows Vista Home Premium poskytuje produktivitu a zábavu v počítači doma i na cestách. Obsahuje aplikaci Windows Media Center, která usnadňuje práci s digitálními fotografiemi, televizním záznamem a filmy i hudbou. Navíc zajišťuje novou úroveň kvality zabezpečení a spolehlivosti. [9]

Uživatelské rozhraní Windows Aero nabízí dynamické odrazy a plynulé animace, průsvitné "skleněné" panely nabídek a možnost přepínání mezi otevřenými okny v novém třírozměrném uspořádání. Funkce okamžitého vyhledávání v počítači a nové způsoby uspořádání informací umožňují okamžité nalezení a využití e-mailů, dokumentů, fotografií, hudby a jiných potřebných informací. [9]

Významným přínosem edice Windows Vista Home Premium je výrazné zlepšení možností digitální zábavy. Aplikace Windows Media Center usnadňuje uspořádání a práci s fotografiemi, hudbou, disky DVD, záznamem televizního vysílání a domácím videem. [9]

#### **1.3.5 Windows Vista Business**

Edice Windows Vista Business je prvním operačním systémem Windows navrženým konkrétně pro potřeby malých firem. Pomocí vylepšeného a jednoduše použitelného rozhraní, které poskytuje rychlejší a jednodušší vyhledávání požadovaných informací v počítači nebo na webu, může uživatel zvýšit efektivitu firmy. Nové výkonné bezpečnostní funkce zajišťují kontrolu a ochranu klíčových informací důležitých pro firmu a získávají důvěru zákazníků.

Vylepšení přenosné výpočetní techniky usnadňují rozvíjejícím se firmám zajištění trvalého připojení, ať v kanceláři nebo na cestách. Edice Windows Vista Business šetří čas vyžadovaný pro řešení potíží týkajících se podpory technologií a umožňuje jej věnovat zvyšování úspěšnosti firmy. [10]

#### **1.3.6 Windows Vista Business N**

Tato verze systému Windows Vista Business N zahrnuje stejné funkce jako systém Windows Vista Business, pouze neobsahuje program Windows Media Player a související technologie, jako je Windows Movie Maker. [11]

 K přehrávání a vytváření zvukových disků CD, mediálních souborů a osobního videa, uspořádání knihovny médií, vytváření seznamů stop, přenosu médií do přenosných přehrávačů, sdílení fotografií v domácí síti a provádění dalších akcí souvisejících s přehrávačem záznamů bude tedy nutné zvlášť nainstalovat přehrávač záznamů.[11]

#### **1.3.7 Windows Vista Enterprise**

Systém Windows Vista Enterprise umožňuje snížení nákladů a rizik týkajících se IT, a tak může lépe splnit požadavky velkých globálních organizací a firem s komplexní infrastrukturou IT. Kromě všech funkcí nabízených systémem Windows Vista Business je systém Windows Vista Enterprise vybaven také nástroji zajišťujícími vyšší úroveň ochrany dat pomocí technologie šifrování založené na hardwaru. Obsahuje také nástroje pro vylepšení kompatibility aplikací. Systém Windows Vista Enterprise bude k dispozici pouze pro uživatele, kteří ve svých počítačích používají program Microsoft Software Assurance nebo mají smlouvu Microsoft Enterprise. [12]

Systém Windows Vista Enterprise je vybaven novou technologií Windows BitLocker Drive Encryption, která pomáhá chránit citlivé údaje a duševní vlastnictví v případě ztráty nebo odcizení počítače. Nástroj Windows BitLocker používá technologii šifrování dat. [12]

#### **1.3.8 Windows Vista Ultimate**

Tato edice systému Windows Vista nabízí v jednom uceleném řešení pokročilou podnikově orientovanou infrastrukturu, mobilní produktivitu a jedinečnou domácí digitální zábavu. Systém Windows Vista Ultimate poskytuje všechny funkce edice Windows Vista Home Premium včetně aplikací Windows Media Center, Windows Movie Maker s podporou vysokého rozlišení a Windows DVD Maker. Nabízí rovněž všechny funkce edice Windows Vista Business zahrnující podporu podnikových sítí, nástroje pro centralizovanou správu a pokročilé funkce pro zálohování systému. Edice Windows Vista Ultimate je navíc vybavena novými funkcemi pro zabezpečení a ochranu dat, které systém Windows Vista povyšují na zcela novou úroveň spolehlivosti. [13]

Pokud uživatel potřebuje jediný počítač, který splňuje všechny nároky na práci, cestování a zábavu, nebo si prostě chce dopřát to nejlepší, představuje Windows Vista Ultimate ideální řešení. [13]

#### **1.3.9 Shrnutí edic**

Systém Microsoft Windows Vista byl navržen tak, aby se dramaticky zdokonalilo používání počítačů všemi skupinami uživatelů - od uživatelů v domácnostech, kteří používají počítače k jednoduchému prohlížení webů, až po firemní pracovníky, kteří musí organizovat obrovské objemy dat a pracovat s nimi, a vědce, kteří rutinně provádějí složité matematické analýzy. [14]

 Aby se zajistilo, že pro každého bude k dispozici nabídka šitá na míru jeho konkrétním potřebám, nabízí společnost Microsoft různé vydání systému Windows Vista. Každé vydání se zaměřuje na potřeby konkrétního typu uživatele. Velké globální organizace se složitými infrastrukturami IT by v případě zájmu měly zvážit, zda si nepořídit edici Windows Vista Enterprise. [14]

Pro domácnosti je především určena edice Windows Vista Home Premiun. Pro SMB je doporučována edice Vista Business a Ultimate je edicí pro uživatele, kteří chtějí mít všechny funkce a možnosti tohoto operačního systému v jednom.

V následující tabulce č. 1 jsou uvedeny jednotlivé edice pro český trh:

- ❖ Home Basic
- Home Basic N
- Home Premium
- Business
- Business N
- ❖ Ultimate

Edice Windows Vista Starter není v tabulce uvedena z důvodu prodeje edice pouze v rozvojových zemích, kterou Česká republika není. K edicím jsou přiřazeny funkce, jenž daná edice nabízí či nenabízí. Pomocí symbolu je zobrazeno obsažení funkce v dané edici. Tabulka je velmi jednoduše provedena a každému uživateli by měla přinést jednoduchý přehled o funkcích dané edice, na základě kterých je možno se rozhodnout, která edice je pro uživatele nejvhodnější.

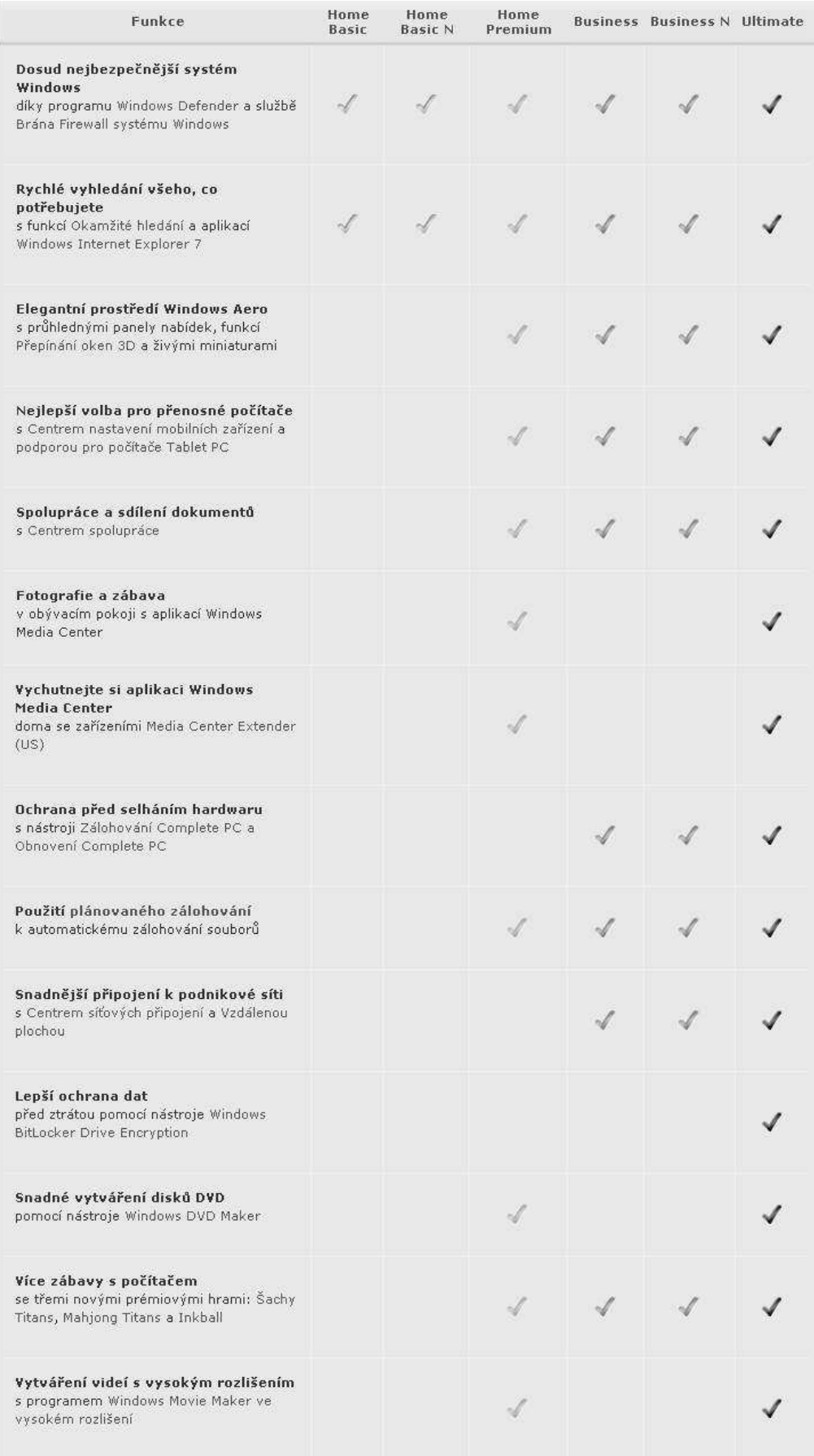

### **Tabulka 1: P**ř**ehled funkcí edic OS MS Vista, Zdroj: [14]**

# **1.4 Hardwarová náro**č**nost**

Na otázku: "Když si pořídím tento OS – budu potřebovat zvýšit výkon počítače?" je velmi těžké odpovědět. Záleží na tom, jaká je současná uživatelova konfigurace počítače a jakou edici systému si uživatel vybere. Pokud má nový stolní PC, který odpovídá současným technologiím, není důvod tento výkon z důvodu nového operačního systému zvyšovat. Pokud však uživatel vlastní nějaký starší stolní PC, investice se v tomto případě vyplatí. S vyšším výkonem počítače se uživateli otevřou větší možnosti. Se stoupající verzí edice je uživateli umožněno více činností, možností nastavení a bohatší práce v systému.

 Doporučené požadavky na systém pro jednotlivé edice se od sebe vzájemně v několika požadavcích na hardware liší. Jak lze vyčíst z následujících popisů.

#### **Windows Vista Home Basic, Windows Vista Home Basic N** [7],[8]

Doporučené požadavky na systém

- o 32bitový (x86) nebo 64bitový (x64) procesor 1 GHz
- o 512 MB systémové paměti
- o Pevný disk s kapacitou 20 GB a s nejméně 15 GB volného místa
- o Podpora pro grafiku DirectX 9 a 32 MB grafické paměti
- o Jednotka DVD-ROM
- o Zvukový výstup
- o Přístup k Internetu

**Windows Vista Home Premium, Windows Vista Business, Windows Vista Business N, Windows Vista Ultimate** [9],[10],[11],[13]

Doporučené požadavky na systém:

- o 32bitový (x86) nebo 64bitový (x64) procesor 1 GHz
- o 1 GB systémové paměti
- o Pevný disk s kapacitou 40 GB s nejméně 15 GB volného místa
- o Grafická karta s podporou rozhraní DirectX 9 a následující výbavou:
	- o ovladač WDDM
	- o minimálně 128 MB grafické paměti,
	- o hardwarová stínovací jednotka Pixel Shader 2.0.
- o Jednotka DVD-ROM
- o Zvukový výstup
- o Přístup k Internetu

Optimální počítačová sestava pro operační systém Windows Vista jakékoli edice je uvedena v následující tabulce č. 2. Pro orientaci na trhu nových osobních počítačů je v tabulce uvedena i nabídka na stolní počítač od společnosti zaměřené na prodej IT techniky, vybavení a služeb. Cena je uvedena včetně DPH (19%) ke dni 20.4.2009.

| <b>Hardware</b>    | Optimální hardware         | Nabídka počítače                      |
|--------------------|----------------------------|---------------------------------------|
| $Case + zdroj$     |                            | <b>ARA 5605 Black + 300W</b>          |
| Základní deska     | $\overline{a}$             | <b>GIGABYTE P43</b>                   |
| Procesor           | Dvoujádrový procesor Intel | Dvoujádrový procesor Intel            |
|                    | Pentium 2GHz               | Pentium E5200 2,5 GHz                 |
| Paměť              | Paměť 2 GB DDR II          | Paměť 2 GB DDR II                     |
|                    |                            | <b>667 MHz</b>                        |
| Pevný disk         | HDD 250GB SATA2            | HDD 250GB SATA2                       |
| Grafická karta     | Grafická karta 256MB       | <b>Nvidia 8400GS Silent 256MB</b>     |
| CD / DVD mechanika | <b>DVD-ROM</b>             | <b>DVDRW/RAM LG SATA černá</b>        |
| SW k mechanikám    |                            | <b>SW Nero Essentials + Power DVD</b> |
|                    |                            | 8                                     |
| Klávesnice         |                            | Logitech Deluxe černá CZ PS2          |
| Myš                |                            | Logicech Optical Wheel černá PS2      |
|                    |                            |                                       |
|                    |                            | Cena: 10 840 Kč (bez monitoru)        |
|                    |                            | Cena: 13 660 Kč (s 19" LCD            |
|                    |                            | monitorem BenQ T9000HDA)              |

**Tabulka 2: Optimální stolní PC, Zdroj: [autor]** 

# **2 Ochrana a bezpe**č**nost OS**

Ochrana, bezpečnost dat je pro uživatele v dnešní době velmi důležitá. V této kapitole budou uvedeny informace o zabezpečení OS a také novinky v zabezpečení, které přicházejí společně s operačním systémem.

Microsoft představil několik významných novinek v zabezpečení a provedl několik důležitých změn v architektuře. Zabezpečení počítačů v domácnosti a v podnikovém prostředí se v mnohém liší. Pro uživatele jsou z hlediska ochrany a bezpečnosti zajímavé následující prvky. [15]

## **2.1** Ř**ízení uživatelských ú**č**t**ů

Dnes je mnoho uživatelů Windows XP zvyklých pracovat jak doma, tak v zaměstnání pod účtem, který má administrátorská práva. V takovém případě je občas velmi těžké vyhnout se bezpečnostním rizikům nebo poškození systému. Na druhou stranu, práce pod standardním účtem může způsobit, že mnoho aplikací nebude fungovat. Stejně tak nebude možné přidat tiskárnu nebo provést jiné běžné činnosti. Využívání běžného účtu se tak stalo výzvou a ti, kteří se ji postavili, musí oplývat značnou dávkou trpělivosti. [15]

S příchodem Windows Vista však na scénu přichází Řízení uživatelských účtů (User Account Control - UAC) a s ním i příležitost pro změnu. Microsoft udělal pokrok v rozlišení úkonů, které ve Windows XP vyžadovaly administrátorská práva, a přehodnotil je jako dostupné pro standardní uživatele. Ten tak má nyní možnost přidat tiskárnu či stahovat aktualizace. Na druhou stranu nemůže dělat úkony, které by mohly znamenat bezpečnostní riziko, například instalovat nebo využívat některé aplikace, přidávat uživatele apod. [15]

Ve Vistách, i když se uživatel přihlásí jako administrátor, pracuje jako standardní uživatel. Pokud potřebuje vykonat něco, co administrátorská práva vyžaduje, vyskočí okno, které vyžaduje identifikaci. Tedy jakési další přihlášení zpřístupňující požadovaná práva jen pro tento úkon. Tím pádem nyní odpadají možnosti napadení systému škodlivými programy (malware, spyware), protože instalace či náhodná a nechtěná změna konfigurace sítě bez vědomí uživatele nejsou bez patřičných práv možné. [15]

UAC je do poručováno pro méně zkušené uživatele. Je to dobrá věc, která jim přijde určitě vhod. Pro zkušené uživatele může UAC představovat "zbytečné klikání a otravování" – mají tedy možnost Řízení uživatelských účtů vypnout. [15]

#### **2.2 Virtuální složky a registry**

Ačkoliv určitě budou existovat určité výjimky, většina aplikací by měla fungovat stejně jak pod administrátorským, tak pod běžným účtem. Některé běžné aplikace ovšem, aniž by tak musely činit, ukládají konfigurační data nebo provádějí změny ve větvích registru HKEY\_LOCAL\_MACHINE nebo v adresářích Program Files a Windows. Visty však omezují přístup do těchto oblastí a bez administrátorských oprávnění v nich nelze nic měnit. A to samozřejmě přináší jeden zásadní problém: Mnoho aplikací by tak mohlo přestat pod tímto systémem pracovat. [15]

Někteří uživatelé by tak mohli na delší dobu přechod na Visty oddálit, protože by neměli příležitost využívat tyto aplikace. Microsoft si toho byl dobře vědom a zabudoval prvek, který se snaží tento problém řešit. Jednoduše se dá říct, že vytváří jakési virtuální adresáře, popř. větve registrů, které se tváří jako ty skutečné. Vše je vysvětleno na následujícím příkladu. [15]

Pokud chce aplikace zapsat soubory do některého z chráněných adresářů, Windows je přesměrují do uživatelského profilu a to následovně:

\Users\uživatelské\_jméno\AppData\Local\VirtualStore. V tomto adresáři se vytvoří další podadresáře, které se jmenují stejně jako ty chráněné, tedy například Windows či Program Files, a do těch se bude ukládat. [15]

Když vyšle aplikace požadavek pro čtení souboru z některé chráněné oblasti, Visty předpokládají, že stejná aplikace se dříve pokoušela do této oblasti zapisovat a byla přesměrována. Proto nejdříve projde adresáře VirtualStore, a pokud v nich není soubor nalezen, jsou následně prohledávány původní adresáře. Poznamenejme ještě, že pokud má aplikace z nějakého důvodu práva pro zápis do chráněných lokací, není virtualizace použita.

Podobné je to i v případě registrů. Visty však vytváří virtuální protějšek jen pro klíč HKEY\_LOCAL\_MACHINE\SOFTWARE. Zde však pochopitelně není náhradní lokace adresářem, ale je vytvořen nový klíč,

HKEY\_CURRENT\_USER\Software\Classes\VirtualStore\MACHINE\SOFTWARE. [15]

Funkce virtualizace by mohla některé vývojáře zaujmout natolik, že by ji začali běžně používat. Microsoft ovšem nikdy neplánoval případné rozšíření přizpůsobitelnosti nebo seznamu chráněných adresářů. Jedná se pouze o dočasné řešení pro aplikace, které by pod Vistami nefungovaly, tedy do vydání nových verzí. Je to však účinný bezpečnostní prvek, který nedovolí změny v důležitých adresářích, což by v některých případech mohlo znamenat poškození systému. [15]

#### **2.3 Rodi**č**ovská kontrola**

Počítač je v poslední době nejen pracovní nástrojem nebo prostředkem k relaxaci, ale pro děti je také vzdělávacím nástrojem. Mohou nejen vypracovávat úkoly do školy, ale také komunikovat se svými vrstevníky. Někdy je však pro rodiče téměř nadlidský úkol udržet si povědomí o on-line aktivitách i běžných činnostech dítěte. Nyní už není potřeba nástroje jiných výrobců, protože Windows Vista zahrnují i prostředek nazvaný Rodičovská kontrola. Ten umožňuje jednak nastavení přístupu na Internet a využívání počítače, ale také monitorování aktivit dítěte. To se tak stalo mnohem jednodušší a rodičům stačí jen pár minut kontroly reportů denně, kterou lze snadno zařadit mezi jiné činnosti u PC. [15]

Co vše lze v rodičovské kontrole nastavit? [15]

- **Webový filtr** tady může uživatel buď omezit přístup na určité weby nebo vytvořit seznam povolených webu. Také lze omezit možnosti stahování souborů, což je důležitý krok v zabezpečení před malwarem a viry. Děti totiž většinou neberou toto riziko v potaz a stahují, co se namane.
- Č**asové limity** uživatel může omezit čas, který smí být dítě u počítače, přičemž lze určit dny v týdnu i hodiny. Pokud se dítě pokusí přihlásit do systému mimo povolenou dobu, přihlášení selže. Podobně dojde k automatickému odhlášení po uplynutí této doby.
- **Hry** v této sekci lze omezit spouštění her a to buď podle hodnocení nebo podle názvu.
- **Povolit a blokovat ur**č**ité programy** uživatel může dítěti odepřít přístup k určitým programům nainstalovaným v počítači.

Co se týká samotného protokolování aktivit, zde může uživatel například zjistit, které weby dítě navštívilo, jak dlouho bylo na internetu, kolik odeslalo e-mailů, s kým komunikovalo nebo které aplikace spouštělo. Všechna nastavení omezení se provádějí přímo v panelu Rodičovská kontrola, ke kterému se lze dostat přes Ovládací panely - Uživatelské účty a zabezpečení rodiny - Rodičovská kontrola. [15]

Rodičovskou kontrolu lze aplikovat pouze na účet typu standardní uživatel. Tady už záleží pouze na uživateli, zda chce mít pro každé dítě samostatný účet nebo jeden účet pro všechny. První možnost je vhodná zejména pokud je mezi dětmi větší věkový rozdíl a mladší z nich by nemělo mít stejná práva jako starší. Po vytvoření účtů již stačí na jeden z nich kliknout, čímž uživatel přejde na okno se všemi možnostmi nastavení popisovanými výše. [15]

#### **2.4 Windows Defender**

Jedním z nejdůležitějších bezpečnostních opatření, která se ve Windows Vista objevila, je jistě zabudovaný detektor škodlivého softwaru Windows Defender. Předtím bylo nutné použít řešení třetích stran, což je samozřejmě možné i nyní, ovšem není to bezpodmínečně nutné. [15]

Jedním z hlavních důvodů je fakt, že je Windows Defender produktem Microsoftu, takže je určitě mnohem lépe provázán s celým systémem. Umožňuje automatické stahování aktualizací a skenování na pozadí. Dokáže detekovat a odstranit nebezpečné programy a také upozorní, pokud se některý pokusí vytvářet změny v chráněných oblastech systému. V neposlední řadě můžete naplánovat automatické skenování systému na určitý čas. [15]

Škodlivý malware, kam se řadí nejen spyware, adware, ale i další nebezpečný software, se v posledních letech stal jedním z největších problémů většiny uživatelů. Krok Microsoftu lze tedy každopádně považovat za správný, protože nyní již bude detekční software přítomný hned po instalaci a dostupný širokému okruhů uživatelů. Je také důležité zdůraznit, že Defender nedokáže detekovat viry, proto je nutné mít společně s ním nainstalovaný i nějaký antivirový program. [15]

#### **2.5 Windows Firewall**

Jedním ze základních prvků ochrany před napadením je osobní firewall. Ten je ve Windows Vista stejně jako ve Windows XP SP2 defaultně po instalaci zapnutý. Nově obsahuje filtraci jak příchozí, tak odchozí komunikace. Samozřejmostí je nastavení výjimek a podrobné nastavení blokovaných portů jako u běžných firewallů. [15]

Nyní se firewall dokáže přizpůsobit umístění klientského počítače a mohou být aplikována speciální pravidla. Například pokud je notebook připojen do podnikové sítě, může pravidla určit její administrátor v závislosti na požadavcích této sítě. Avšak pokud se později uživatel připojí na internet třeba na letišti pomocí hotspotu, mohou být pravidla automaticky změněna tak, aby zajistila co nejvyšší ochranu. [15]

Nastavení firewallu se samozřejmě v mnohem liší, pokud se jedná o použití v podnikovém nebo domácím prostředí. Pro běžného uživatele stačí základní nastavení, naopak ve firmě obvykle nastavuje zabezpečení a tedy i firewall její administrátor. [15]

#### **2.6 Centrum zabezpe**č**ení**

Od Window XP SP2 je také součástí i Centrum zabezpečení, které neustále kontroluje stav čtyř nejdůležitějších kategorií: Brána Firewall, Automatické aktualizace, Ochrana proti malwaru, Další nastavení zabezpečení. [15]

Posledně jmenovaná kategorie je v systému nová a zahrnuje sledování stavu nastavení Internet Exploreru a Řízení uživatelských účtů. [15]

Pokud je některý prvek nefunkční, vypnutý nebo třeba antivirový program obsahuje zastaralou virovou databázi, Centrum zabezpečení o tom okamžitě informuje a nabídne možnosti řešení. Nově obsahuje přímé odkazy na stránky poskytovatelů bezpečnostního softwaru nebo v případě vypršení licence programu nabídne odkaz na stránku, kde je možné zakoupit její prodloužení. [15]

#### **2.7 Kernel patch protection – ochrana p**ř**ed rootkity**

Velkým bezpečnostním rizikem jsou škodlivé programy, které manipulují s jádrem operačního systému. Dokážou ho zaměnit tak, že budou nedetekovatelné běžnými bezpečnostními aplikacemi. Tyto programy se nazývají rootkity. Rootkity jsou nebezpečné jednak z důvodu, že mohou skrývat jiné programy (spyware), ale v mnoha případech zapříčinit problémy se stabilitou, spolehlivostí a výkonem. Jak se však postupně přechází na 64-bitovou architekturu, je možné ochranu jádra výrazně zvýšit. [15]

64-bitová Windows Vista podporují technologii Microsoft Kernel Patch Protection, někdy také nazývanou PatchGuard. Ta zabraňuje neoprávněným zásahům do jádra, tedy rozšíření nebo nahrazení systémových služeb, možnosti nebezpečného programu provádět modifikace jádra nebo datových struktur operačního systému. Výrazně tak dochází k navýšení bezpečnosti a spolehlivosti systému. [15]

#### **2.8 Podepsané ovlada**č**e**

Často je ovšem nutné podobné zásahy do jádra provádět, ať už se jedná o ovladače zařízení nebo některé bezpečnostní produkty. Proto přišel Microsoft s konceptem "podepsaných" ovladačů. Ty jsou otestovány a schváleny přímo Microsoftem a 64-bitové Visty nepovolí instalaci jiných než podepsaných ovládačů. Bylo by samozřejmě možné toto aplikovat i na 32-bitový systém, nicméně by to přineslo velké problémy s kompatibilitou již vydaného softwaru. Určité množství ho však ještě neexistuje na 64-bitové systémy, proto je možné použít tuto úroveň ochrany bez větších problémů. [15]

Technologie Kernel Patch Protection a podepsané ovladače určitě alespoň částečně zvyšují zabezpečení systému. S postupným přechodem na 64-bitové systémy se tak bude zvyšovat i bezpečnost jednotlivých počítačů. [15]

# **3 Zranitelnost OS**

I přes veškeré bezpečnostní prvky je snad každý operační systém zranitelný. Zranitelnost je slabé místo systému, které může být využito ke způsobení škody. Slabé místo lze poté označit jako chybu. Chyby se nejčastěji objevují v prvních dnech používání systému a postupně jsou výrobcem opravovány a záplatovány.

A jak moc je zranitelný OS Microsoft Vista ve srovnání s jinými operačními systémy? Na tuto otázku odpoví statistika zranitelnosti systému, která je rozdělena do 3 časových intervalů: zranitelnost v prvních 90 dnech, v prvních 6 měsících a v první roce. Statistika porovnává počet objevených a záplatovaných chyb u několika vybraných systémů v určitých obdobích po uvedení systému na trh. Mezi jednotlivé operační systémy jsou zahrnuty Windows Vista, Windows XP, Red Hat Enterprise Linux 4 WS (RHEL4WS – reduced), Ubuntu 6.06 LTS, Novell SUSE Linux Enteprise Desktop 10 (Novell SLED10) a Mac OS X ve verzi 10.4.

#### **3.1 Zranitelnost v prvních 90 dnech**

Graf č. 1 porovnává počet objevených a záplatovaných chyb v 6 systémech během prvních 90 dní po jejich uvedení na trh.

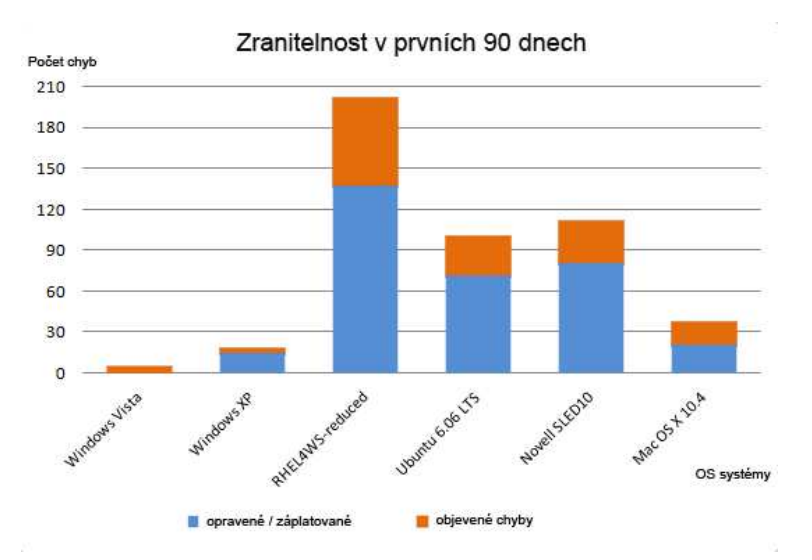

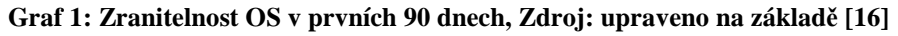

Z grafu lze vyčíst velmi nízkou zranitelnost nového systému Windows Vista. Hned za ním skončil OS Windows XP. Za dvojicí systémů Microsoftu se objevuje Mac OS X ve verzi 10.4 a až s velkým odstupem následují vybrané linuxové distribuce.

## **3.2 Zranitelnost v prvních 6 m**ě**sících**

Následující graf č. 2 porovnává počet objevených a záplatovaných chyb během prvních šesti měsíců po uvedení systémů na trh.

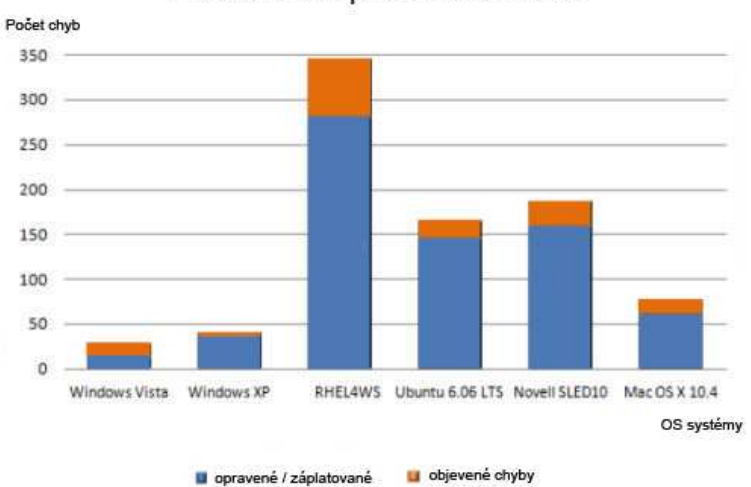

Zranitelnost v prvních 6 měsících

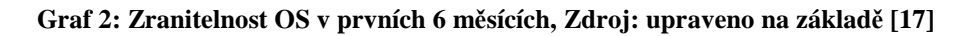

Výsledky jsou i po uplynutí 6 měsíců od uvedení systémů stejné. První místo v nejnižší zranitelnosti obhájil OS Windows Vista a druhé místo Windows XP. Následující pozice zůstaly také nezměněny: na třetím místě zůstal Mac OS X ve verzi 10.4 a dále následovaly linuxové distribuce: Ubuntu 6.06 LTS, Novell, RHEL4WS.

# **3.3 Zranitelnost v prvním roce**

Třetí a poslední graf č. 3 porovnává počet objevených a záplatovaných chyb v prvním roce po uvedení systémů na trh.

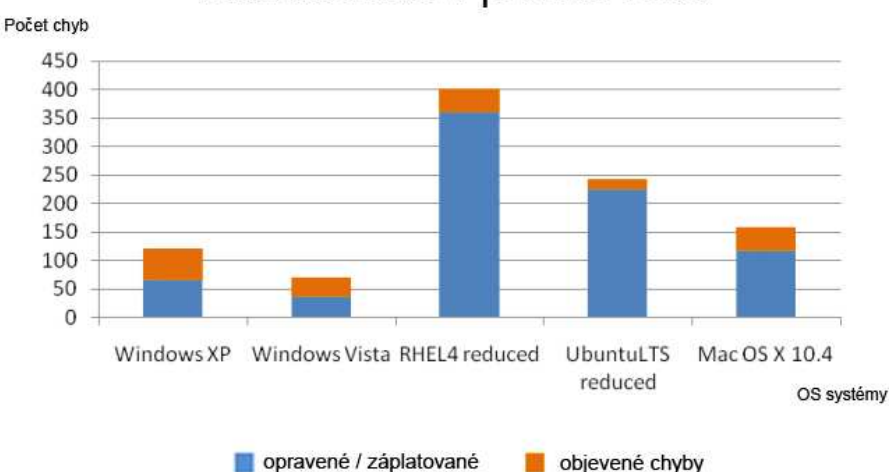

Zranitelnost v prvním roce

**Graf 3: Zranitelnost OS v prvním roce, Zdroj: upraveno na základ**ě **[18]** 

Zde jednoznačně svoji pozici nejméně zranitelného systému upevnil OS Microsoft Vista. Počet objevených a záplatovaných chyb je výrazně nižší a to může nejen uživatele, ale

také i výrobce tohoto systému mile potěšit. Systém je méně zranitelnější a tudíž i více bezpečnější. V číslech opravených chyb byly výsledky zranitelnosti v prvním roce následující: Windows Vista – 36 opravených chyb, Windows XP – 65, MAC OS X 10.4. – 116, Ubuntu 6.06 LTS – 224 a Red Hat RHEL4WS – 360 chyb. V porovnání prvního a posledního srovnávaného OS Vista dosáhl 10x menšího počtu chyb než Red Hat (RHEL4WS).

#### **3.4 Prolomení ochrany**

I přes všechny ochranné a bezpečností prvky se však podařilo OS systém prolomit. Nedokonalosti systému bylo využito hned v počátcích. Hackerům se nedlouho po uvedení nového operačního systému Windows Vista podařilo zneužít aktivační službu Key Management Service (KMS), která je určena pro síťové instalace od 25 počítačů. KMS slouží k generování klíčů pro aktivaci Windows u síťové instalace, bez toho, aby se počítače musely přihlašovat na servery Microsoftu. Klíče samotné se upravují každých 180 dní a v podstatě se tak provádí kontrolní aktivace. A právě tyto kontrolní servery se staly slabým článkem, který umožnil ochranu překonat. [19]

Dalším záznamem prolomení ochrany je oznámení Crackerské skupiny Pantheon, která nedlouho po zneužití aktivační služby KMS oznámila prolomení ochran Windows Vista. To umožňuje neaktivovanou a ilegálně zkopírovanou verzi systému Vista uvést do plně provozuschopného stavu. Crack je možno použít pro aktivaci verzí Windows Vista Home Basic, Premium i Ultimate. Na rozdíl od podobných oznámených se nejedná o obcházení aktivací, ale o skutečné "provedení aktivace". [20]

Prolomení ochran systému Vista však neskončilo. Thomas Uterleitner z rakouské bezpečnostní společnosti Phion objevil chybu v kernelu Windows Vista. Problém spočívá v subsystému pro síťovou komunikaci, kdy lze pomocí speciálních požadavků na API knihovny iphlpapi.dll vyvolat buffer overflow (tzv. přetečení zásobníku). Tím se můžou poškodit data v paměti systémového jádra, což vyvolá nechvalně známou modrou obrazovku smrti. Díky tomu je útočník schopen vzdáleně shodit systém pomocí DoS útoku, či v něm dokonce spustit škodlivý kód. Zranitelnost byla potvrzena v Enterprise a Ultimate verzích Windows Vista (32bit i 64bit) a je předpokládáno, že i ostatní edice budou k této bezpečnostní chybě náchylné. [21]

Uvedené úspěšné narušení ochrany operačního systému jsou ukázkou toho, že i systém s nízkým počtem chyb určující zranitelnost, je určitým způsobem napadnutelný.

# **4 Použití OS Vista ve firemních spole**č**nostech**

Kapitola č. 4 se zabývá použitím operačního systému Vista ve firemních společnostech.

# **4.1 Podíl OS Vista ve firemních spole**č**nostech**

Rovné dva roky po vydání používá Windows Vista pouhých 10% počítačů ve velkých firmách. Naopak celých 71% strojů zůstalo u Windows XP. Uvedená čísla nejsou nikterak ohromující. [22]

Uvedené výsledky používání operačního systému Microsoft jsou výsledky analýzy ve firmách v Severní Americe a Evropě. [22]

 Graf č. 4 zobrazuje viditelnou převahu systému Microsoft XP před svým konkurentem Microsoft Vista. Microsoft XP zaujímá 71% ve společnostech, oproti tomu Microsoft Vista pouhých 10%.

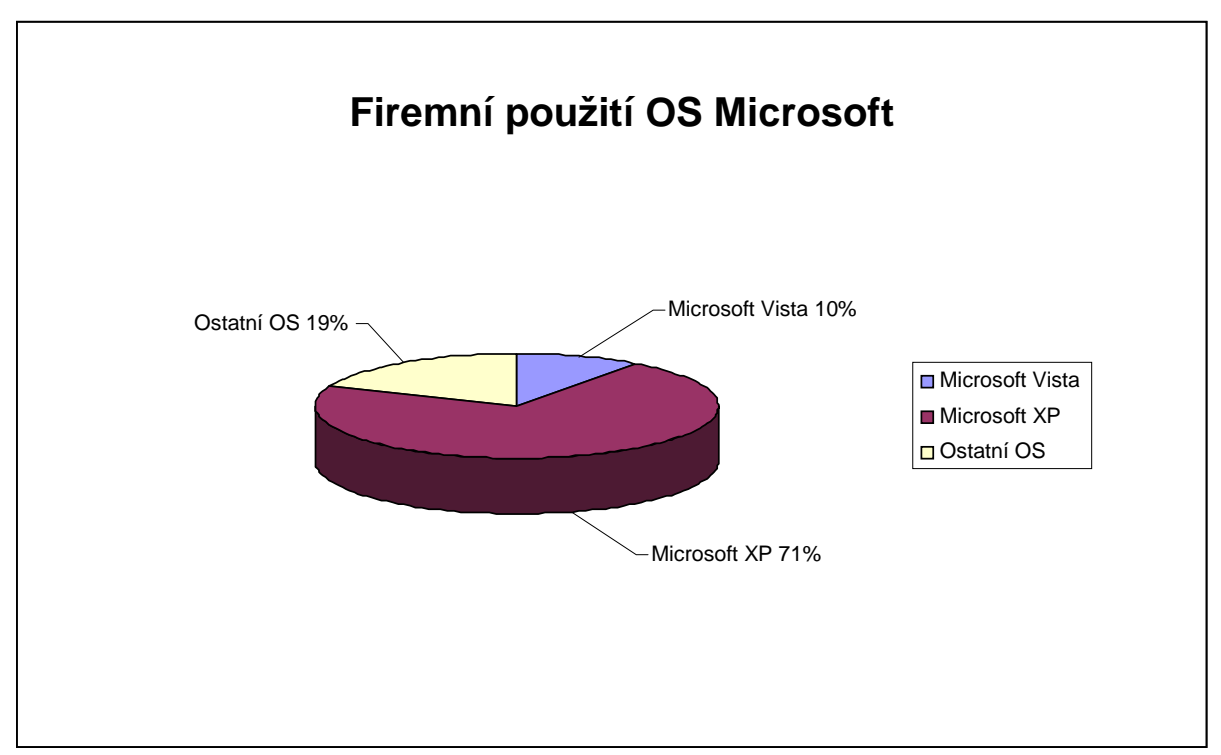

**Graf 4: Použití OS Microsoft ve firmách, Zdroj: upraveno na základ**ě **[22]** 

# **4.2 Klady a zápory OS Vista p**ř**i použití ve firemních spole**č**nostech**

Klady, které OS Microsoft Vista pro firemní využití přináší:

- Firma získá bezpečný, spolehlivý a všestranný operační systém.
- Možnosti volby edice dle funkce a ceny.
- V případě zakoupení systému s novou pracovní stanicí je zajištěn výkon nové stanice vhodný i pro náročnější operace.
- Široká podpora zařízení. Systém Windows Vista podporuje více než 77000 zařízení a počítačových komponent. Při uvedení systému na český trh bylo k dispozici zhruba 27 tisíc ovladačů. Kromě toho instalační DVD Windows Vista obsahuje téměř 19 tisíc ovladačů, oproti necelým 11 tisícům ovladačů na instalačním CD systému Windows XP. [23]
- Silnější zabezpečení systému a ochrana firemních dat. Díky změnám v návrhu systému došlo k vyššímu zabezpečení systému, který obsahuje méně kritických bezpečnostních chyb ve srovnání s ostatními operačními systémy a zároveň je méně náchylný k napadení nežádoucím softwarem, jako jsou viry, spyware apod. [23]

Zápory OS Microsoft Vista, které hovoří proti:

- \* Firma má již vlastní zaběhnutý řád a nechce ho již měnit. Firma se obává "novinky", která by mohla přinést při implementaci nebo užívání problémy.
- Přepracované prostředí OS. Uživatel je již po určitou dobu používání jednoho OS zvyklý na určité prvky, aplikace, postupy – nyní jsou změněny.
- V případě pořízení OS nutnost zaškolení zaměstnanců.
- I přes velkou kompatibilitu je stále řada softwaru, který s novým OS není kompatibilní a plně funkční.
- HW náročnost: Hardwarové vybavení používaných PC ve firmě je již zastaralé a nesplňuje minimální či optimální požadavky nového operačního systému. V tomto případě je nutná investice do upgradu hardwaru, která je pro firmu nákladná.

# **5 Testování HW náro**č**nosti OS**

Jak bylo výše uvedeno, jedním z důvodů proč nepřejít na OS Vista je HW náročnost. V této kapitole bude tento argument ověřen testováním v konkrétních podmínkách.

# **5.1 Cíl m**ěř**ení**

Cílem měření bylo vzájemné srovnání operačních systémů Microsoft Windows XP a Microsoft Windows Vista. Dále ověření HW náročnosti obou systémů.

# **5.2 Podmínky m**ěř**ení**

Podmínky měření byly dány dostupným hardwarem a softwarem, který bude uveden dále.

## **5.2.1 Hardware**

Všechna měření, z důvodu vhodného srovnání, byla prováděna pouze na jednom notebooku střední třídy značky Lenovo o následující konfiguraci:

- Intel Core 2 Duo, 2000 MHz
- Paměť 4GB DDR2
- NVIDIA GeForce 9300M GS (512 MB)
- 250 GB HDD serial ATA, 5 400 rpm
- Baterie 5 200 mAh Li-ion

Při měření kopírování dat byl použit externí HDD značky Samsung S2 Portable o specifikaci:

- Externí 2.5" HDD
- Kapacita 500GB
- Počet otáček 5400 rpm
- Rozhraní USB 2.0

## **5.2.2 Software**

Pro testování byl použit operační systém Windows XP Professional SP2 a Windows Vista Business. Oba systémy byly dodány společně s NTB.

Software Everest Ultimate edition byl použit pro diagnostiku systému. Společně se Správcem úloh (XP) / Windows Task Manager (Vista) ve Windows tvořily dvojici při měření.

Pro měření Stavu paměti při zatížení a Využití procesoru bylo využito následujícího softwaru:

- VLC media player 1.0.1
- Windows Media Player

#### **5.2.3 Obecné podmínky**

Dle již uvedených informací, probíhalo měření dvou OS systémů na jednom NTB. Většina měření probíhala na "čistém systému". Nainstalován byl pouze OS a s ním potřebné ovladače. Pro měření byl doinstalován Everest Ultimate edition a později VLC media player – pro již výše zmíněná měření. Konkrétní podmínky budou uvedeny u každého z uvedených měření.

# **5.3 M**ěř**ení**

Během testování bylo celkem provedeno 13 různých měření, která lze rozdělit do 4 skupin podle zaměření:

- - *Využití sys. prost*ř*edk*ů
	- *Využití místa OS na HDD*
	- *Stav pam*ě*ti bez zatížení*
	- *Stav pam*ě*ti p*ř*i zatížení*
	- *Využití procesoru*
- - *Rychlost akceschopnosti* 
	- *P*ř*echod OS do úsporného režimu*
	- *Náb*ě*h OS z úsporného režimu*
	- *Zapnutí OS*
	- *Vypnutí OS*
- - *Práce s daty* 
	- *Kopírování dat*
	- *Komprimace dat*
	- *Extrahování dat*
- - *Výdrž baterie* 
	- *Výdrž baterie NTB p*ř*i plném výkonu*
	- *Výdrž baterie NTB v úsporném režimu*

Měřen byl OS Windows XP a OS Windows Vista ve 3 různých zobrazení:

- Vista se zapnutým grafickým rozhraním Aero
- Vista s vypnutým grafickým rozhraním Aero
- Vista v klasickém zobrazení

Průběh a specifické podmínky měření:

### **5.3.1 Využití místa OS na HDD**

První měření bylo zaměřeno na využití místa na pevném disku. Bylo měřeno, kolik GB na pevném disku zabere OS. Nahrán byl pouze operační systém společně s ovladači. NTB byl po celou dobu napájen z AC sítě, nastaven na maximální výkon. Výsledné hodnoty byly zjištěny pomocí funkcí o velikosti místa na pevném disku ve Windows.

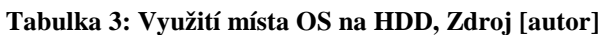

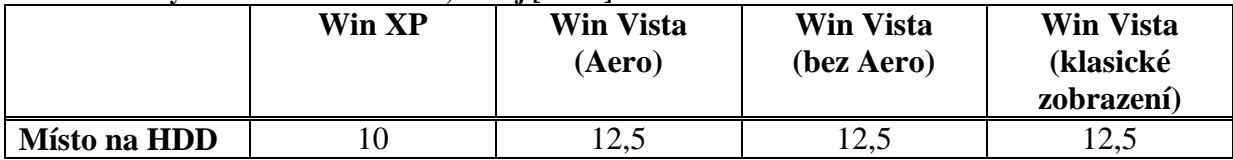

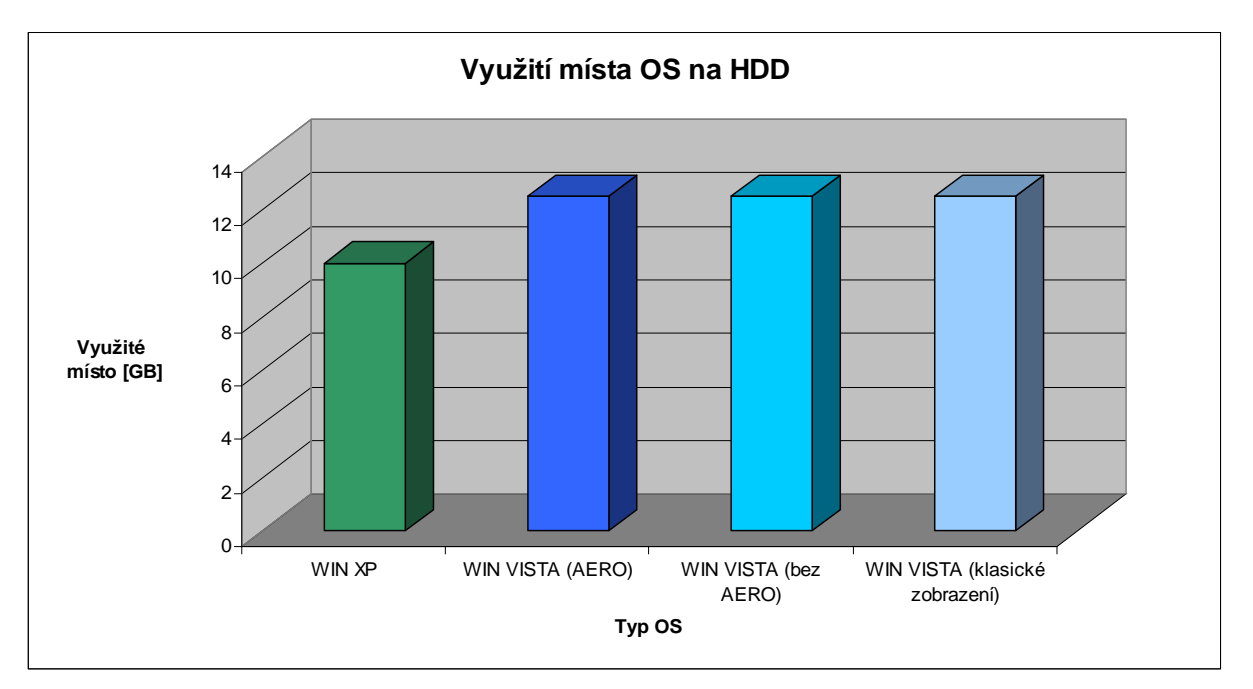

#### **Graf 5: Využití místa OS na HDD, Zdroj [autor]**

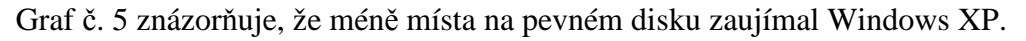

## **5.3.2 Stav pam**ě**ti bez zatížení**

Druhé měření bylo zaměřeno na stav paměti NTB bez zatížení. Měření obsahuje údaje o celkové paměti, využité paměti a volné paměti. Výsledné hodnoty jsou uvedeny v MB. Nahrán byl operační systém společně s ovladači a dále pak Everest Ultimate Edition. NTB byl po celou dobu napájen z AC sítě a byl nastaven na maximální výkon. Ke zjištění hodnot bylo použito programu Everest.

|               | Win XP | <b>Win Vista</b><br>(Aero) | <b>Win Vista</b><br>(bez Aero) | <b>Win Vista</b><br>(klasické<br>zobrazení) |
|---------------|--------|----------------------------|--------------------------------|---------------------------------------------|
| Celkem paměti | 3070   | 3070                       | 3070                           | 3070                                        |
| Využitá paměť | 415    | 723                        | 679                            | 681                                         |
| Volná paměť   | 2655   | 2347                       | 2391                           | 2389                                        |

**Tabulka 4: Stav pam**ě**ti bez zatížení, Zdroj [autor]** 

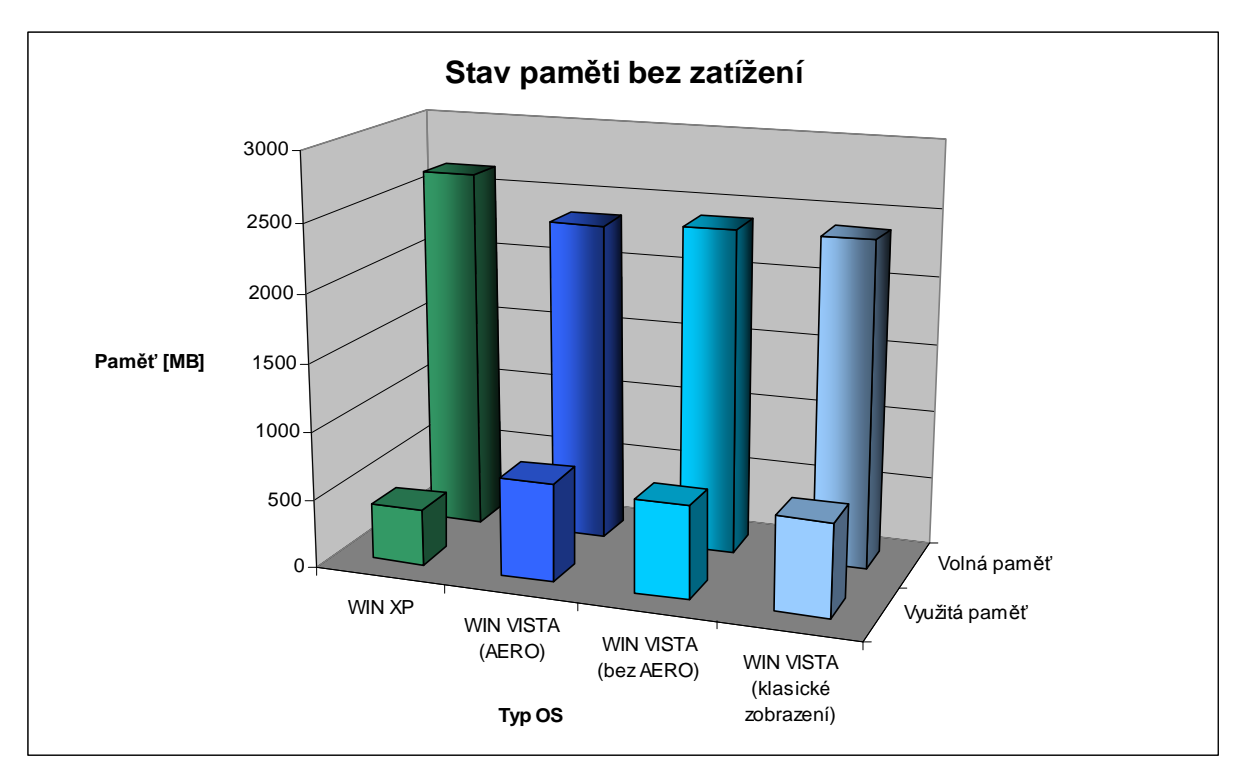

**Graf 6: Stav pam**ě**ti bez zatížení, Zdroj [autor]** 

Graf č.6 znázorňuje stav paměti NTB bez zatížení. Windows XP méně zatěžoval paměť a přenechával více volné paměti pro jiné aplikace.

#### **5.3.3 Stav pam**ě**ti p**ř**i zatížení**

Třetí měření spočívalo v měření stavu paměti NTB při zatížení. Měření obsahuje údaje o celkové paměti, využité paměti a volné paměti. Výsledné hodnoty jsou uvedeny v MB. Ke stávajícímu softwaru byl doinstalován VLC media player. NTB byl po celou dobu napájen z AC sítě a byl nastaven na maximální výkon. Ke zjištění hodnot bylo použito programu Everest.

Zátěž byla způsobena:

- Přehráváním video souboru (avi, 699MB) ve VLC media playeru
- Přehráváním audio souboru (mp3, 6,3MB) ve Windows Media Playeru
- Stahováním souboru o velikosti 60MB z internetu prostřednictvím wifi připojení

**Tabulka 5: Stav pam**ě**ti p**ř**i zatížení, Zdroj [autor]** 

|               | Win XP | <b>Win Vista</b><br>(Aero) | <b>Win Vista</b><br>(bez Aero) | <b>Win Vista</b><br>(klasické<br>zobrazení) |
|---------------|--------|----------------------------|--------------------------------|---------------------------------------------|
| Celkem paměti | 3070   | 3070                       | 3070                           | 3070                                        |
| Využitá paměť | 710    | 1055                       | 960                            | 940                                         |
| Volná paměť   | 2360   | 2015                       | 2110                           | 2130                                        |

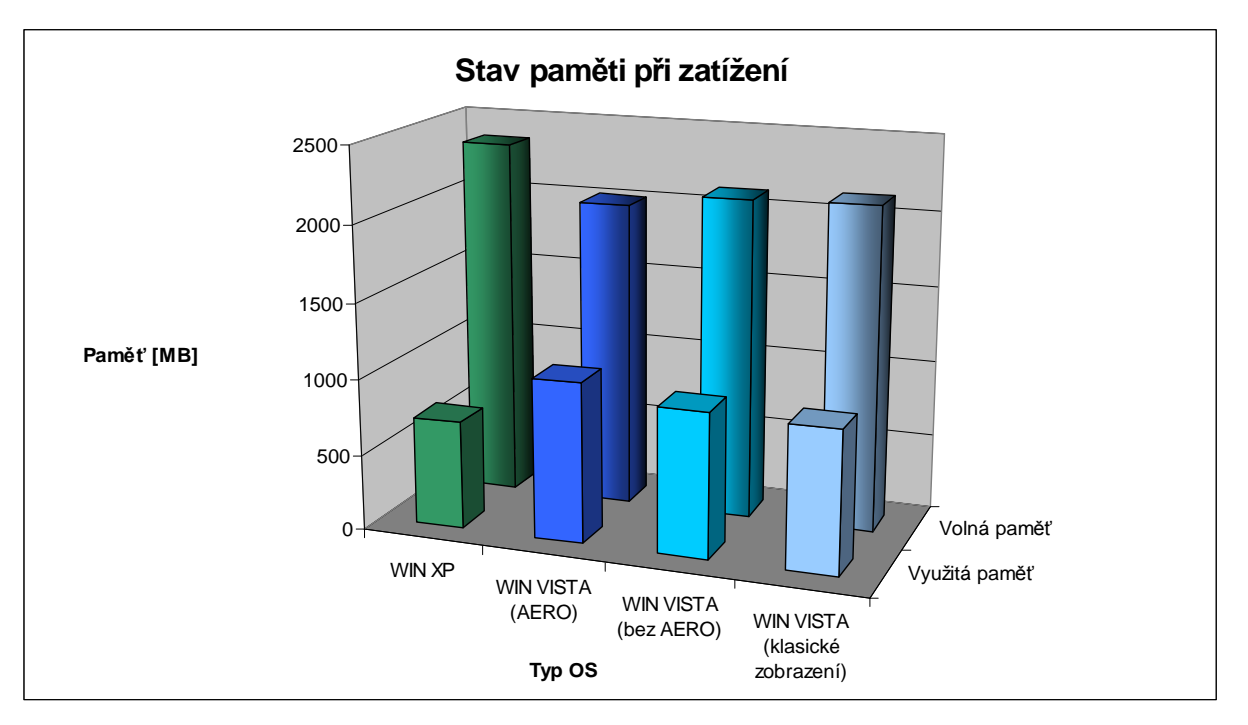

**Graf 7: Stav pam**ě**ti p**ř**i zatížení, Zdroj [autor]** 

Graf č. 7 znázorňuje stav paměti NTB při zatížení. Jednalo se o přehrávání video souboru, audio souboru a stahování dat z internetu. I zde si lépe vedl OS Windows XP.

#### **5.3.4 Využití procesoru**

Čtvrté měření spočívalo ve využití procesoru při zatížení. Podmínky, software i zátěž byly shodné s předchozím měřením. Pro zjištění využití CPU byl použit Správce úloh. Využití procesoru je uváděno v procentech [%]. Z důvodu neustálé změny využití, bylo naměřeno po dobu 60s - 50 hodnot. Výsledné využití CPU vzniklo průměrem získaných hodnot.

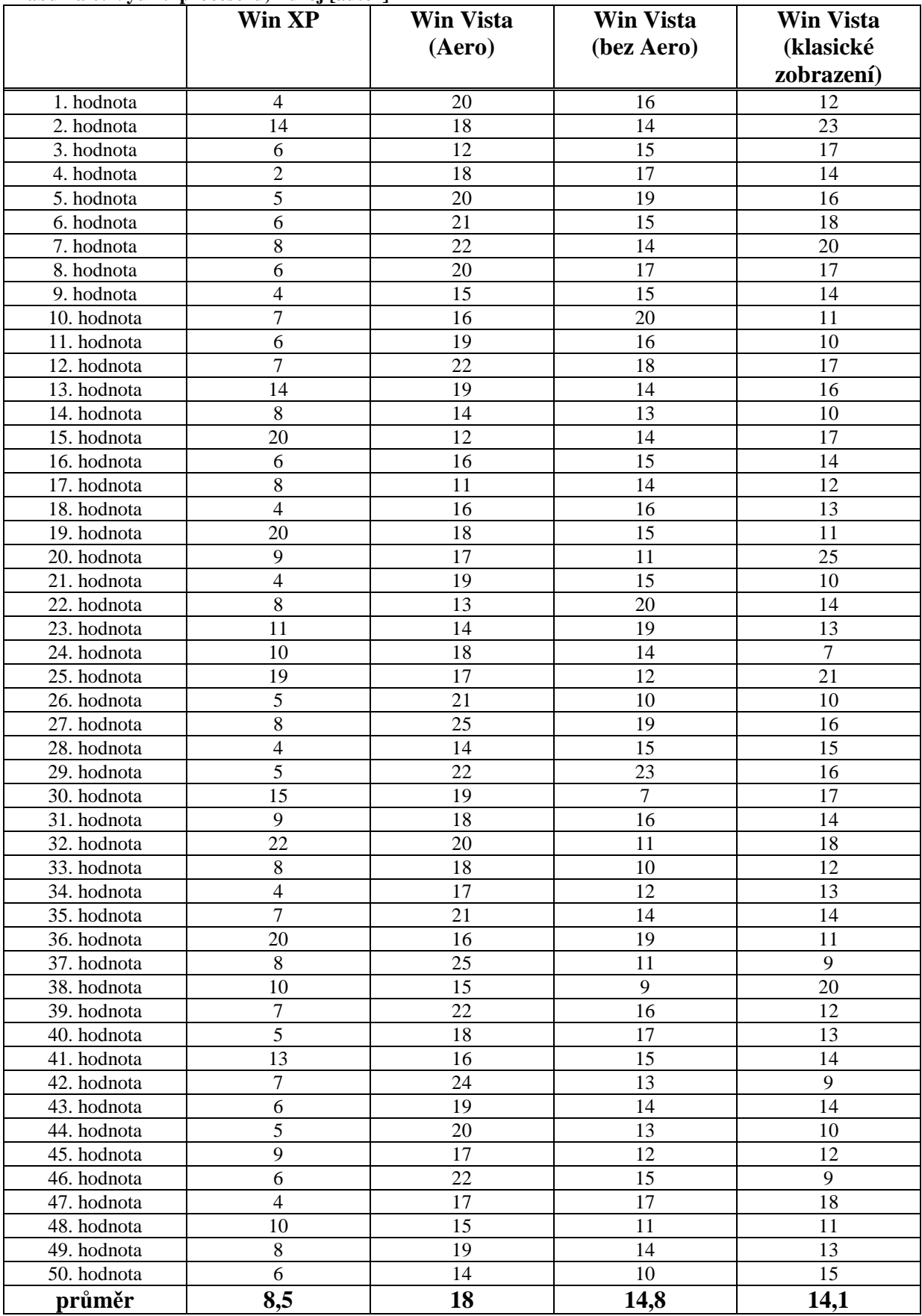

#### **Tabulka 6: Využití procesoru, Zdroj [autor]**

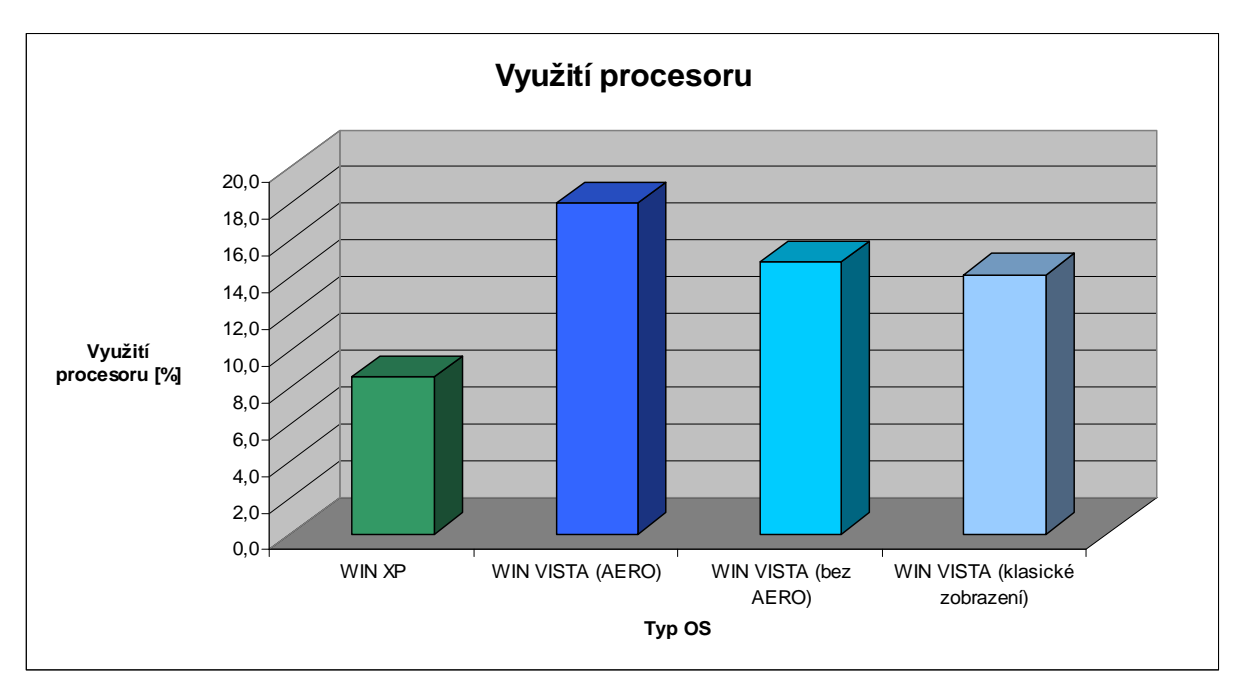

**Graf 8: Využití procesoru, Zdroj [autor]** 

Graf č. 8 znázorňuje využití procesoru při zatížení. Jednalo se o předcházející zatížení jako v případě grafu č.3. Menší zatížení procesoru se ukázalo u Windows XP.

### **5.3.5 P**ř**echod OS do úsporného režimu[s]**

V měření přechodu OS do úsporného režimu byl měřen čas [s], za jaký se OS do tohoto režimu přepne. Nahrán byl pouze operační systém společně s ovladači. NTB byl po celou dobu napájen z AC sítě, nastaven na maximální výkon. Měření byla provedena 3 a poté byl z hodnot proveden aritmetický průměr.

|           | Win XP | <b>Win Vista</b><br>(Aero) | <b>Win Vista</b><br>(bez Aero) | <b>Win Vista</b><br>(klasické<br>zobrazení) |
|-----------|--------|----------------------------|--------------------------------|---------------------------------------------|
| 1. měření | 2,9    |                            | 8,9                            | 10,6                                        |
| 2. měření | 8,7    |                            | 10,6                           | 10,4                                        |
| 3. měření |        | 10,9                       | 10,3                           | 8,8                                         |
| průměr    | 9,5    | 10,5                       | 9.9                            | 99                                          |

**Tabulka 7: P**ř**echod OS do úsporného režimu, Zdroj [autor]**

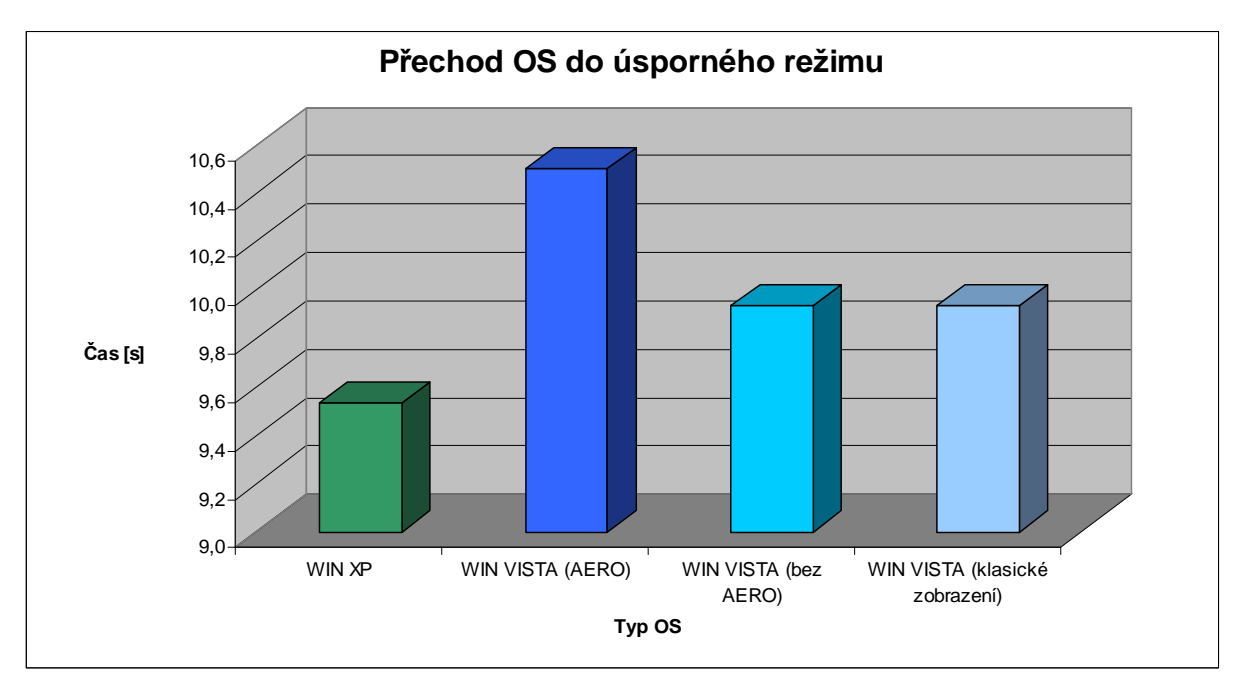

**Graf 9: P**ř**echod OS do úsporného režimu, Zdroj [autor]** 

Graf č. 9 znázorňuje rychlost přechodu OS do úsporného režimu. Nejkratšího času dosáhl Windows XP. Z hlediska grafu - výrazně horšího výsledku dosáhl Windows Vista se zapnutým grafickým rozhraním Aero. Ve skutečnosti opoždění o 1s pro uživatele není tak důležité.

## **5.3.6 Náb**ě**h OS z úsporného režimu**

V měření náběhu OS z úsporného režimu byl měřen čas [s], za jaký OS bude z úsporného režimu připraven k přihlášení se do systému. Z důvodu vytvoření účtu v systému se měřil čas od probuzení z úsporného režimu do možnosti přihlášení se do systému. Nahrán byl pouze operační systém společně s ovladači. NTB byl po celou dobu napájen z AC sítě, nastaven na maximální výkon. Měření byla provedena 3 a poté zprůměrována.

|           | Win XP | <b>Win Vista</b><br>(Aero) | <b>Win Vista</b><br>(bez Aero) | <b>Win Vista</b><br>(klasické<br>zobrazení) |
|-----------|--------|----------------------------|--------------------------------|---------------------------------------------|
| 1. měření | b.Y    |                            | 3,8                            | ٦.J                                         |
| 2. měření |        |                            | 3,7                            | J.O                                         |
| 3. měření |        | 4. J                       | 3,7                            | 3,6                                         |
| průměr    |        |                            | 3,7                            | 3.9                                         |

**Tabulka 8: Náb**ě**h OS z úsporného režimu, Zdroj [autor]** 

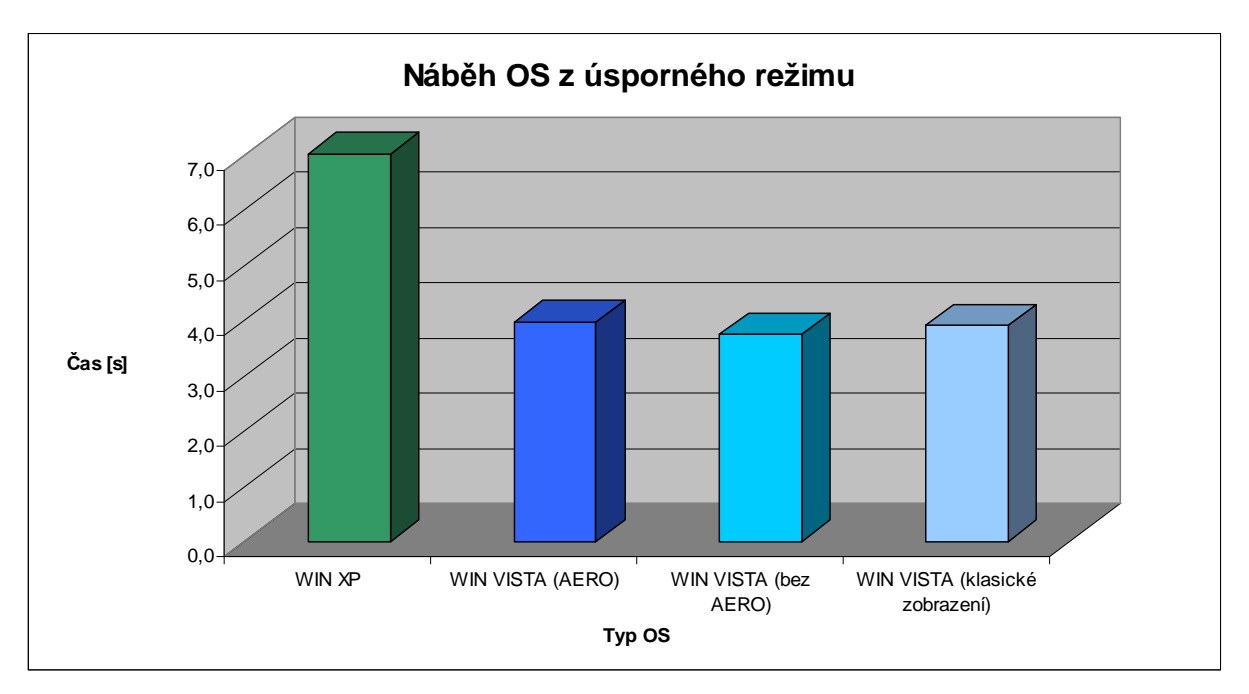

**Graf 10: Náb**ě**h OS z úsporného režimu, Zdroj [autor]** 

Graf č. 10 znázorňuje náběh OS z úsporného režimu. Oproti předchozím měření zde Windows XP o několik sekund zaostával. OS Vista dosáhl v tomto testu lepšího výsledku.

### **5.3.7 Zapnutí OS**

V měření zapnutí OS byl měřen čas [s], za jaký OS bude připraven k přihlášení se do systému. Z výše uvedeného důvodu se měřil čas od zapnutí do možnosti přihlášení se do systému. Nahrán byl pouze operační systém společně s ovladači. NTB byl po celou dobu napájen z AC sítě, nastaven na maximální výkon. Měření byla provedena 3 a poté zprůměrována.

|           | Win XP | <b>Win Vista</b><br>(Aero) | <b>Win Vista</b><br>(bez Aero) | <b>Win Vista</b><br>(klasické<br>zobrazení) |
|-----------|--------|----------------------------|--------------------------------|---------------------------------------------|
| 1. měření | 38     | 42,5                       | 47,5                           | 45,                                         |
| 2. měření | 37,3   | 41,8                       | 41                             | 44                                          |
| 3. měření | 35,8   | 40,9                       | 44.1                           | 40,9                                        |
| průměr    | 37     |                            | 44,2                           | 43,3                                        |

**Tabulka 9: Zapnutí OS, Zdroj [autor]**

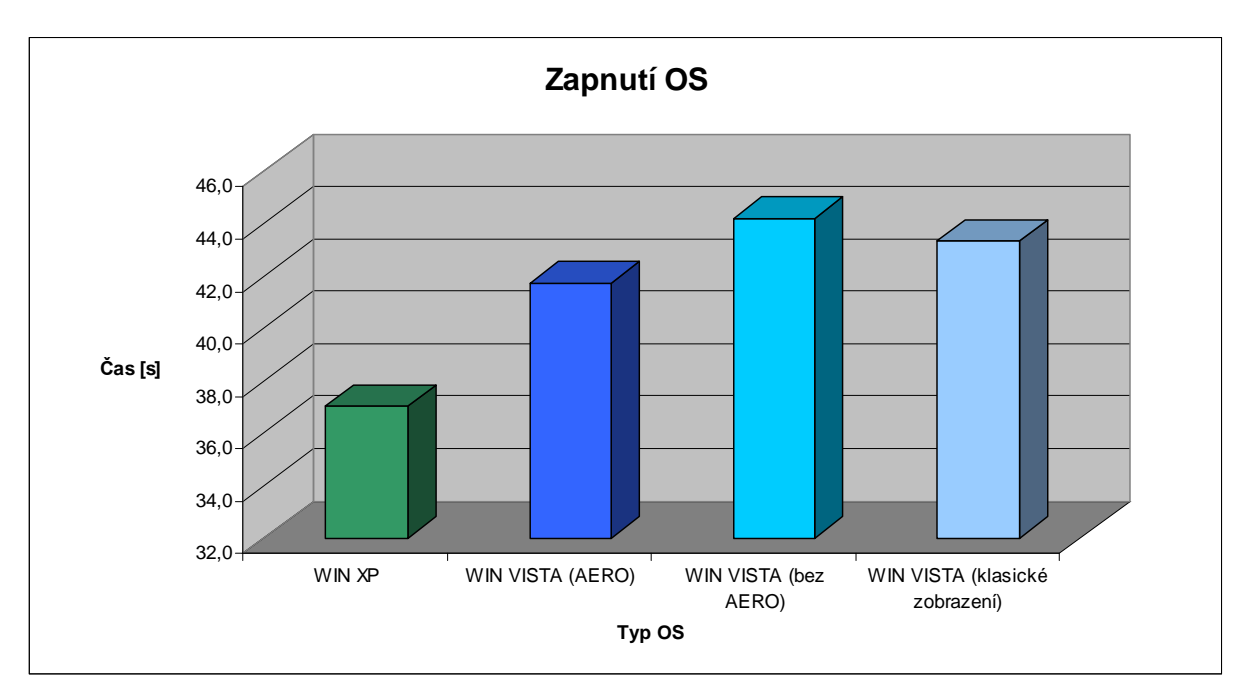

**Graf 11: Zapnutí OS, Zdroj [autor]** 

Z grafu č. 11 je zřetelný naopak rychlejší start OS XP, na kterým mnoha uživatelům v době časové tísně velmi záleží.

## **5.3.8 Vypnutí OS**

V měření vypnutí OS byl měřen čas [s], za jaký se systém vypne. Nahrán byl pouze operační systém společně s ovladači. NTB byl po celou dobu napájen z AC sítě, nastaven na maximální výkon. Měření byla provedena 3 a poté zprůměrována.

|           | Win XP | <b>Win Vista</b><br>(Aero) | <b>Win Vista</b><br>(bez Aero) | <b>Win Vista</b><br>(klasické<br>zobrazení) |
|-----------|--------|----------------------------|--------------------------------|---------------------------------------------|
| 1. měření | 14,8   | 15,6                       | 18,5                           | 15,9                                        |
| 2. měření | 14     | 17.4                       | 16,8                           | 20,1                                        |
| 3. měření | 14,5   | 16,8                       | 21                             | 16                                          |
| průměr    | 14,4   | 16,6                       | 18,8                           | 17,3                                        |

**Tabulka 10: Vypnutí OS, Zdroj [autor]**

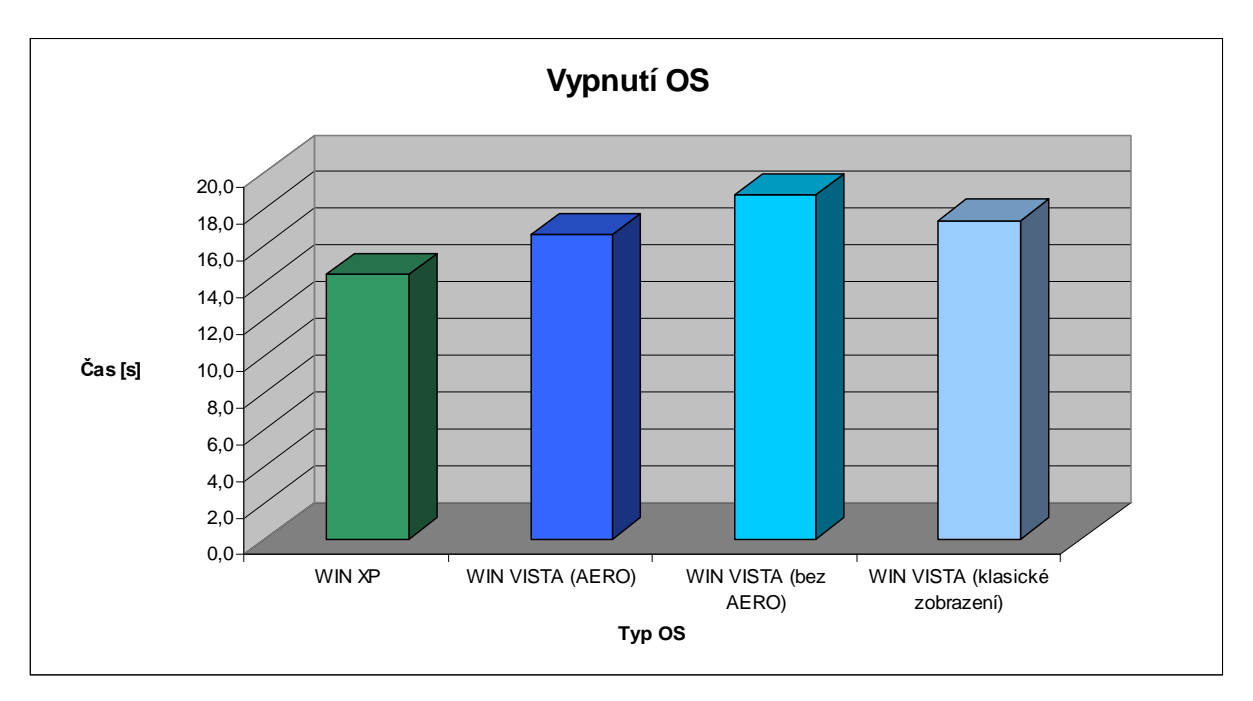

**Graf 12: Vypnutí OS, Zdroj [autor]** 

Graf č. 12 znázorňuje téměř vyrovnané časy vypnutí OS. Windows XP byl opět o několik sekund rychlejší.

#### **5.3.9 Kopírování dat**

Deváté měření bylo zaměřeno na kopírování dat. Byl měřen čas [s], za který z externího disku bude překopírován soubor o velikosti 586 MB. Externí HDD byl připojen přes USB 2.0. Nahrán byl operační systém společně s ovladači. NTB byl po celou dobu napájen z AC sítě, nastaven na maximální výkon. Měření byla provedena 3 a poté byl z hodnot proveden aritmetický průměr.

|           | Win XP | <b>Win Vista</b><br>(Aero) | <b>Win Vista</b><br>(bez Aero) | <b>Win Vista</b><br>(klasické<br>zobrazení) |
|-----------|--------|----------------------------|--------------------------------|---------------------------------------------|
| 1. měření | 11.4   | 23,8                       | 23,3                           | 23,9                                        |
| 2. měření |        | 23,4                       | 23,6                           | 23,6                                        |
| 3. měření | 11,3   | 23,4                       | 23,7                           | 24,1                                        |
| průměr    | 11,2   | 23,5                       | 23,5                           | 23,9                                        |

**Tabulka 11: Kopírování dat, Zdroj [autor]**

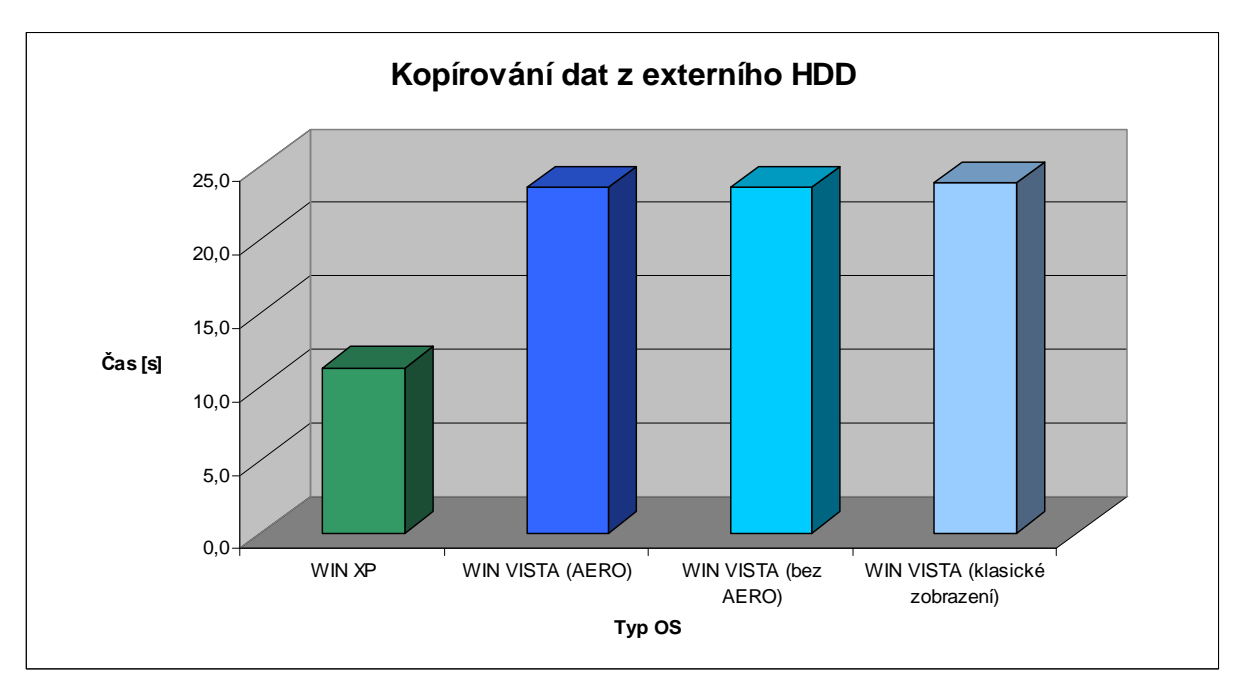

**Graf 13: Kopírování dat, Zdroj [autor]** 

Jednoznačná převaha Windows XP byla naměřena při kopírování dat, kdy byl OS XP o 2x rychlejší než OS Vista, viz. graf č 13.

### **5.3.10 Komprimace dat**

Desáté měření spočívalo v komprimaci předchozího kopírovaného souboru. Byl měřen čas [s], za který bude soubor komprimován metodou ZIP (dostupnou ve Windows). Nahrán byl pouze operační systém společně s ovladači. NTB byl po celou dobu napájen z AC sítě, nastaven na maximální výkon. Měření byla provedena 3 a poté zprůměrována.

|           | Win XP | <b>Win Vista</b><br>(Aero) | <b>Win Vista</b><br>(bez Aero) | <b>Win Vista</b><br>(klasické<br>zobrazení) |
|-----------|--------|----------------------------|--------------------------------|---------------------------------------------|
| 1. měření | 01     |                            | 80                             | 79.                                         |
| 2. měření | 62     |                            | 66                             |                                             |
| 3. měření | 61     |                            | 67                             | 80                                          |
| průměr    | 61,3   | 75,3                       |                                | 78                                          |

**Tabulka 12: Komprimace dat, Zdroj [autor]**

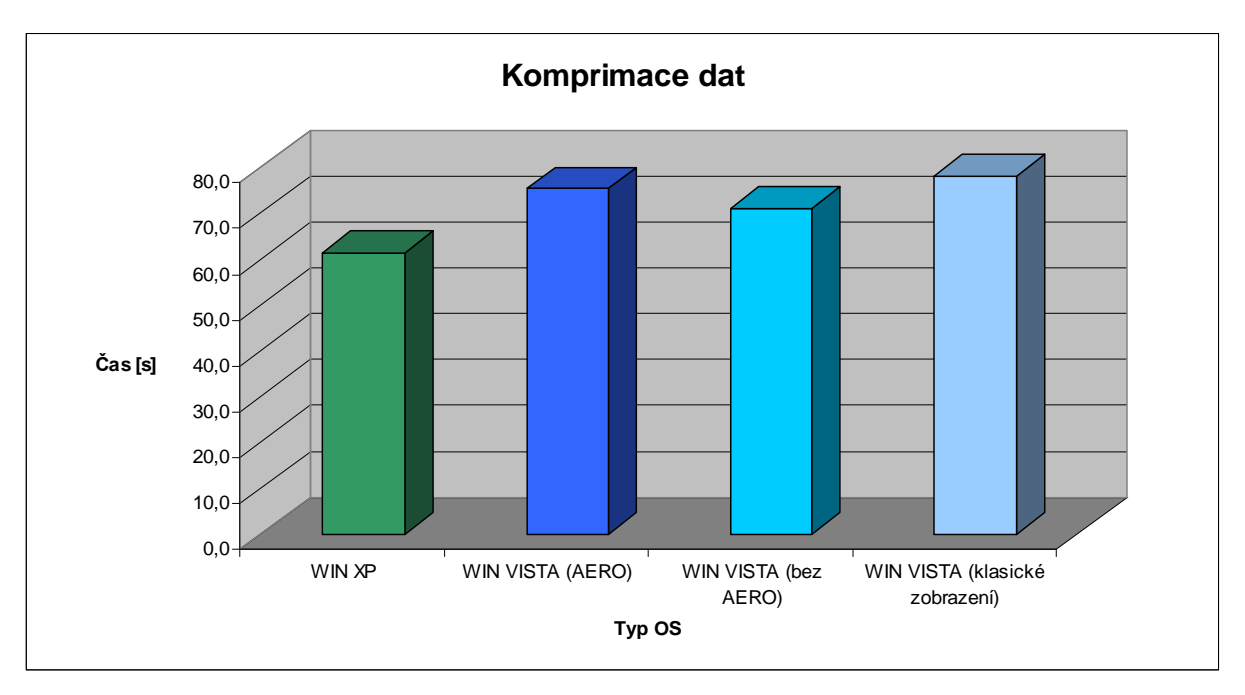

**Graf 14: Komprimace dat, Zdroj [autor]** 

Graf č. 14 znázorňuje další velmi pozitivní výsledek pro Windows XP, kdy komprimaci dat zvládl podstatně rychleji.

### **5.3.11 Extrahování dat**

Jedenácté měření navazuje na předchozí dvě. Opět byl měřen čas [s], ale nyní měřil dobu extrahování komprimovaného souboru. Extrahování bylo prováděno funkcí ve Windows. Nahrán byl operační systém společně s ovladači. NTB byl po celou dobu napájen z AC sítě, nastaven na maximální výkon. Měření byla provedena 3 a poté zprůměrňována.

|           | Win XP | <b>Win Vista</b><br>(Aero) | <b>Win Vista</b><br>(bez Aero) | <b>Win Vista</b><br>(klasické<br>zobrazení) |
|-----------|--------|----------------------------|--------------------------------|---------------------------------------------|
| 1. měření | 16,2   | 52                         | 53,1                           | 53,1                                        |
| 2. měření | 14,9   | 53,2                       | 52,5                           | 50                                          |
| 3. měření | 15,6   | 53,6                       | 51,3                           | 51,5                                        |
| průměr    | 15,6   | 52,9                       | 52,3                           | 51,5                                        |

**Tabulka 13: Extrahování dat, Zdroj [autor]**

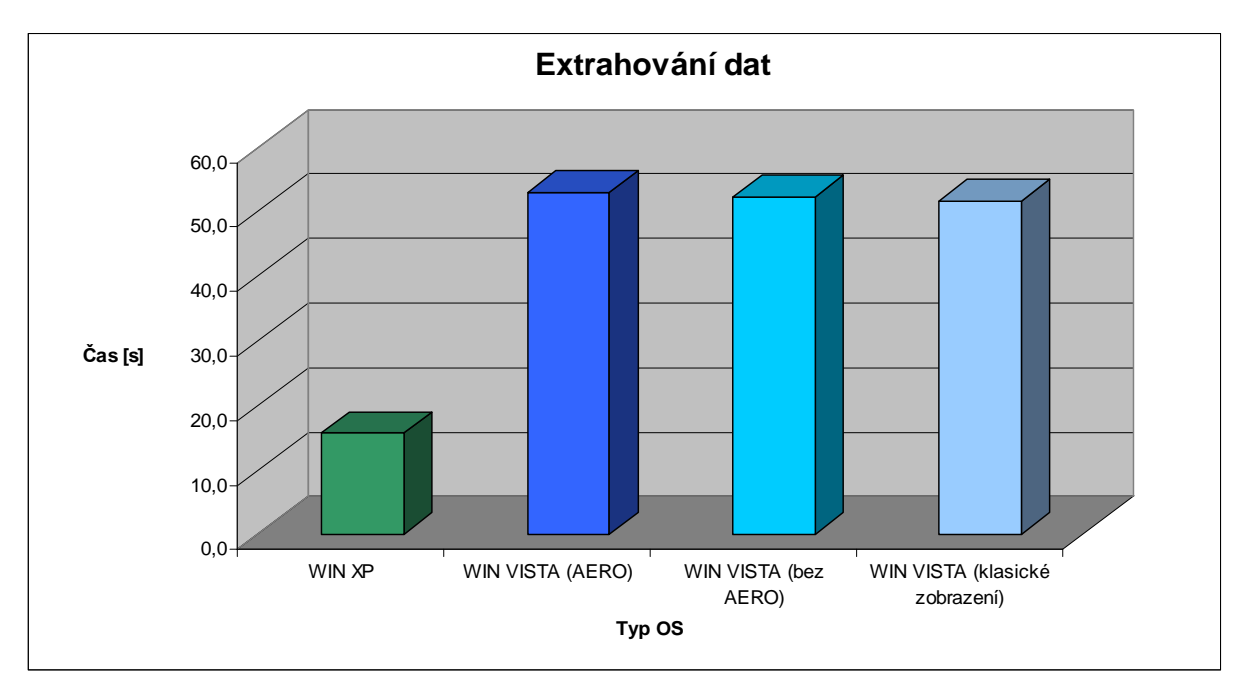

**Graf 15: Extrahování dat, Zdroj [autor]** 

Nejvýraznějšího výsledku bylo dosaženo při měření extrahování dat, kdy byl Windows XP o několik desítek sekund rychlejší, viz. graf č. 15.

## **5.3.12 Výdrž baterie NTB p**ř**i plném výkonu**

Předposlední měření mělo za úkol zjistit výdrž baterie NTB při plném výkonu. I zde byl měřen čas [min], nyní však pro lepší znázornění minutách. Nahrán byl operační systém společně s ovladači. NTB byl po celou dobu napájen z baterie, nastaven na maximální výkon. Měření byla provedena 3 a poté zprůměrňována.

|           | Win XP | <b>Win Vista</b><br>(Aero) | <b>Win Vista</b><br>(bez Aero) | <b>Win Vista</b><br>(klasické<br>zobrazení) |
|-----------|--------|----------------------------|--------------------------------|---------------------------------------------|
| měření    | 118    | 14                         | 101                            |                                             |
| 2. měření | 120    |                            | 108                            |                                             |
| 3. měření | 123    | 110                        | 111                            | 109                                         |
| průměr    | 120    | 110                        | 107                            | 110                                         |

**Tabulka 14: Výdrž baterie NTB p**ř**i plném výkonu, Zdroj [autor]**

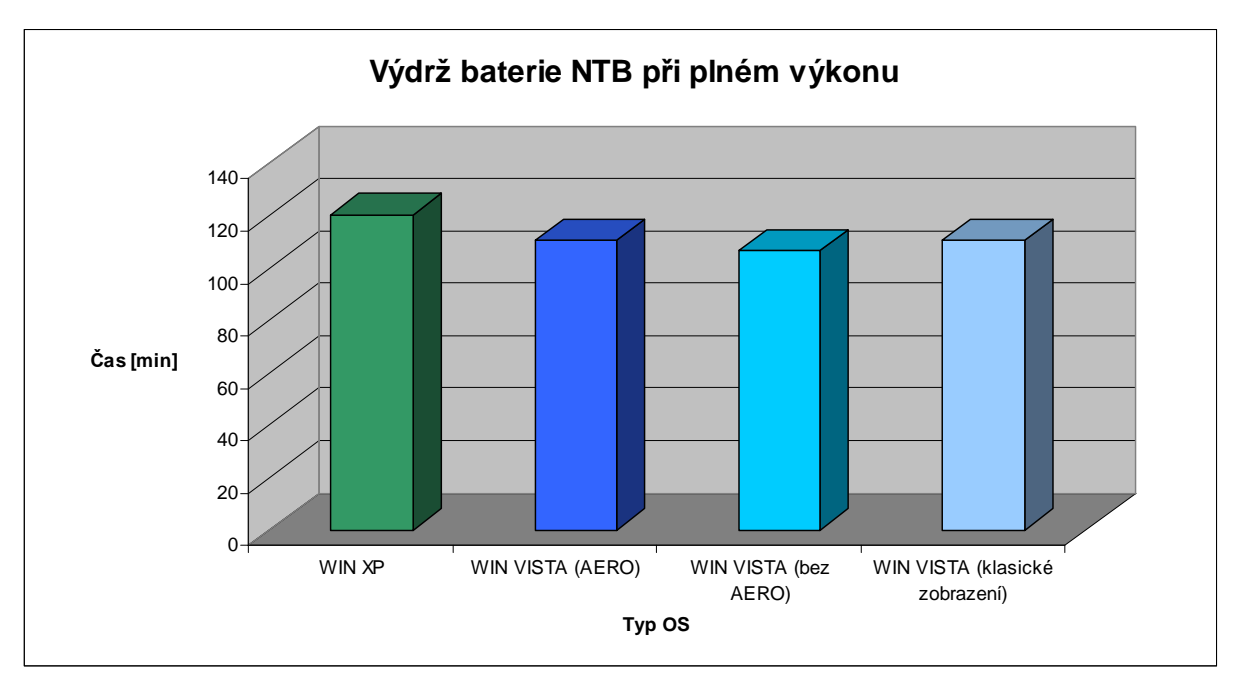

**Graf 16: Výdrž baterie NTB p**ř**i plném výkonu, Zdroj [autor]** 

Jedním z dalších faktorů, které uživatel jistě ocení, je výdrž baterie NTB. Graf č. 16 znázorňuje výdrž baterie při plném výkonu. O několik minut více vydržel NTB s OS Windows XP.

## **5.3.13 Výdrž baterie NTB v úsporném režimu**

Poslední měření spočívalo v měření výdrže baterie NTB v úsporném režimu. Měřen byl čas [min], po který bude moci uživatel pracovat s NTB. Nahrán byl operační systém společně s ovladači. NTB byl po celou dobu napájen z baterie, nastaven na úsporný režim. Měření byla provedena 3 a poté zprůměrňována.

|           | Win XP | <b>Win Vista</b><br>(Aero) | <b>Win Vista</b><br>(bez Aero) | <b>Win Vista</b><br>(klasické<br>zobrazení) |
|-----------|--------|----------------------------|--------------------------------|---------------------------------------------|
| 1. měření | 190    | 151                        | 158                            | 163                                         |
| 2. měření | 165    | 153                        | 150                            | 153                                         |
| 3. měření | 164    | 149                        | 151                            | 149                                         |
| průměr    | 173    | 151                        | 153                            | 155                                         |

**Tabulka 15: Výdrž baterie NTB v úsporném režimu, Zdroj [autor]** 

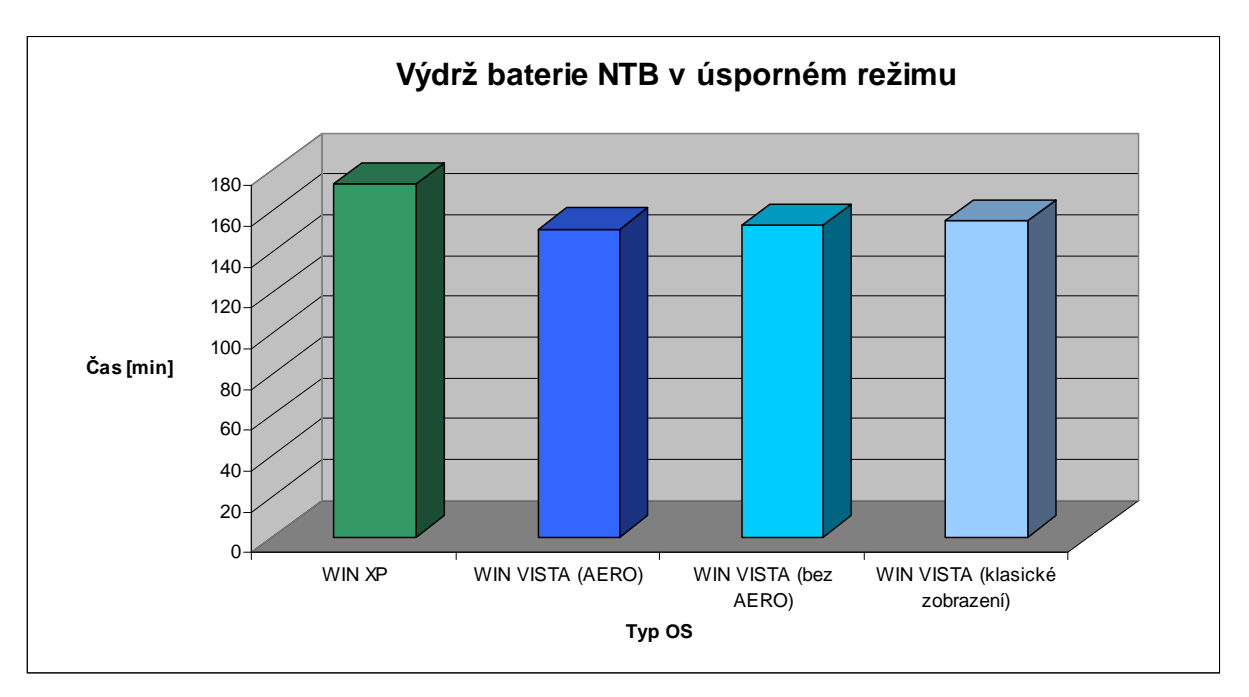

**Graf 17: Výdrž baterie NTB v úsporném režimu, Zdroj [autor]** 

Delší výdrž NTB s OS Windows XP napájeného baterií byla potvrzena i v posledním měření, které je znázorněno v grafu č. 17. Rozdíl ve výdrži baterie se dostal na 20 minut a to jistě přivítá každý uživatel.

# **5.4 Chyby m**ěř**ení**

Při "časových měření" (měřenou veličinou je čas) berme v úvahu drobnou odchylku, způsobenou omezenými reakčními schopnostmi člověka.

# **5.5 Zhodnocení**

Testování přineslo řadu informací, které hovoří pro operační systém Windows XP. Celkem bylo provedeno 13 měření. Ve 12 měřeních dosáhl Windows XP lepších výsledků než nový operační systém Windows Vista (bez ohledu na grafické rozhraní). Systém lépe využíval systémovou paměť, méně zatěžoval procesor, byl rychlejší při práci s daty a lépe také hospodařil s baterií.

Windows XP zvítězil v poměru 12:1, což nám ukazuje následující tabulka č. 16.

| Tabulka To. Zavereche srovhani, Zuroj jautor j<br><b>Windows XP</b> | <b>Windows Vista</b>        |
|---------------------------------------------------------------------|-----------------------------|
| Využití místa OS na HDD                                             | Náběh OS z úsporného režimu |
| Stav paměti bez zatížení                                            |                             |
| Stav paměti při zatížení                                            |                             |
| Využití procesoru                                                   |                             |
| Přechod OS do úsporného režimu                                      |                             |
| Zapnutí OS                                                          |                             |
| Vypnutí OS                                                          |                             |
| Kopírování dat                                                      |                             |
| Komprimace dat                                                      |                             |
| Extrahovní dat                                                      |                             |
| Výdrž baterie NTB při plém výkonu                                   |                             |
| Výdrž baterie NTB v úsporném režimu                                 |                             |
| 12                                                                  | 1                           |

**Tabulka 16: Záv**ě**re**č**né srovnání, Zdroj [autor]** 

Rozdíly ve výsledcích však v mnohých měřeních nebyly nikterak velké a nedá se přímo říci, že by mezi těmito operačními systémy byl propastný rozdíl.

Závěrem testování lze tedy říci, že cíl měření se podařilo splnit. Operační systémy Windows XP, Windows Vista byly vzájemně srovnány s výsledkem vyšší HW náročnosti OS Windows Vista.

# **6 Zastoupení OS Vista v** Č**R**

 Pozice Windows v ČR je stále jednoznačná. I když všechny historické verze Windows postupně odchází z nabídky trhu a pomyslného vrcholu se už dotkl i operační systém XP, jehož prodej krabicové verze byl již ukončen a jediná možnost zakoupení je pouze s novým stolním počítačem nebo jako legalizační kit, ztrátu dorovnává růst Windows Vista.

Od dubna do listopadu 2008 došlo k poklesu podílu operačního systému MS Windows XP. Jde o přibližně stejný pokles, který byl zaznamenám také při meziročním srovnání v dubnu 2008. Podle statistiky zastoupení operačních systémů zůstává s necelými 80% nejpoužívanějším operačním systémem Windows XP. [24]

Systém Windows Vista, novinka z roku 2007, oproti tomu za poslední dvě sledovaná období narostl na celkových přibližně 13,5%. Tím upevnil svou pozici druhého nejpoužívanějšího operačního systému od společnosti Microsoft. Vše nasvědčuje tomu, že si pomalu razí cestu k dalším uživatelům. Tato situace je navíc podporována již zmíněnou určenou cestou při koupi notebooků, kdy většina prodávaných notebooků má již předinstalovaný operační systém Vista a výrobce k HW dodává ovladače pouze pro tento systém. [24]

Shrnutím lze říci, že celá skupina operačních systémů z rodiny Microsoft opět zaznamenala mírný pokles. Ten je však při téměř 98% zastoupení systémů Windows naprosto zanedbatelný. Změny podílů ostatních operačních systémů jsou velmi malé. UNIX a od něj odvozené systémy mírně oslabily, zatímco Apple Mac a operační systémy pro mobilní zařízení velmi zvolna zvyšují svůj podíl. V celkových číslech však jde o rozdíly v řádu několika setin. [24]

Podíly OS jsou uvedeny v tabulce č. 17. Data v tabulce vycházejí z počtů návštěv uskutečněných na webech monitorovaných službou NAVRCHOLU.cz. Návštěvou se rozumí sled přístupů na měřený web z jednoho prohlížeče provedených tak, že každý přístup následoval maximálně za 30 minut od přístupu předchozího. Pokud mezi dvěma přístupy uplynulo více než 30 minut, jde již o novou návštěvu. Statistika zahrnuje operační systémy, které jsou typicky používané především koncovými uživateli, nikoli na serverech. [24]

| Operačni<br>systém                                     | 12/2004 | 6/2005  | 2/2006  | 4/2007 | 4/2008  | 11/2008 |
|--------------------------------------------------------|---------|---------|---------|--------|---------|---------|
| <b>Microsoft</b><br><b>Windows</b>                     | 97,68%  | 97,79%  | 98,32%  | 98,01% | 97,84 % | 97,70%  |
| <b>MS</b><br><b>Windows</b><br>XP*                     | 60,87%  | 70,52%  | 78,94 % | 86,99% | 83,42%  | 79,80%  |
| <b>MS</b><br><b>Windows</b><br>Vista*                  | z,      | W.      |         | 0,85%  | 8,08%   | 13,58 % |
| <b>MS</b><br><b>Windows</b><br>2000*                   | 15,65%  | 12,79 % | 9,70%   | 5,64 % | 3,54 %  | 2,44 %  |
| <b>MS</b><br><b>Windows</b><br>$98*$                   | 16,67%  | 11,39 % | 7,52%   | 3,24 % | 1,47%   | 0,88%   |
| <b>MS</b><br><b>Windows</b><br><b>Server</b><br>2003** | Ŧ.      | SX.     |         | 0,64%  | 1,01%   | 0,78%   |
| <b>MS</b><br>Windows<br>$Me*$                          | 2,46 %  | 1,67%   | 1,17 %  | 0,53%  | 0,24%   | 0,16%   |
| <b>MS</b><br><b>Windows</b><br>NT 4.0*                 | 1,08%   | 0,62%   | 0,32%   | 0.08%  | 0.04%   | 0.03%   |
| <b>MS</b><br><b>Windows</b><br>$95*$                   | 0,70%   | 0,37%   | 0.20%   | 0,05%  | 0.02%   | 0.01%   |
| UNIX a<br>odvozené                                     | 1,39 %  | 1,18%   | 0.84 %  | 1,04 % | 1,30 %  | 1,24 %  |
| Apple<br>Mac                                           | 0.64%   | 0.77%   | 0.64 %  | 0.71%  | 0.81%   | 0.99%   |
| Mobilni<br>zařízení                                    | 0.01%   | 0.01%   | 0.01%   | 0,01%  | 0.04%   | 0.07%   |

**Tabulka 17: Zastoupení OS v** Č**R, Zdroj: [24]** 

Z tabulky lze vyzdvihnout třetí řádek, ve kterém jsou uvedeny hodnoty systému Vista. Poněvadž byl systém uveden na český trh až v roce 2007, nejsou zde zaznamenány hodnoty v rozmezí let 2004 – 2006. V měsíci dubnu byl systém v prodeji pouhý měsíc, ale i za tak krátký čas hodnota zastoupení byla na 0,85%. O rok později stouplo zastoupení skoro o 8% a v následujících měsících stále stoupalo.

# **7 Nabídka OS na** č**eském trhu**

## **7.1 OS systém Vista a cena**

Operační systém Windows Vista je v prodeji na českém trhu od roku 2007. Systém lze zakoupit nejen při koupi nového stolního počítače, při koupi notebooku, ale také jako tzv. "krabicovou verzi", "OEM verzi" nebo "GGK".

## **7.2 OEM verze**

 Pod pojmem OEM (Original Equipment Manufacturer, v doslovném překladu tedy: původní výrobce zařízení) verze je označen software, který je pevně vázán na konkrétní typ hardwaru. Software zakoupený v této verzi je cenově zvýhodněn, ale jak již bylo zmíněno je pevně vázán na hardware a nemůže být použit na žádný jiný hardware. S možností zakoupení OEM verze systému se lze nejčastěji setkat při zakoupení nového stolního počítače či notebooku.

Cenová nabídka jednotlivých edicí OEM verzí obsahující Servis Pack 1 pro český trh stanovená ke dni 20.4.2009 je následující:

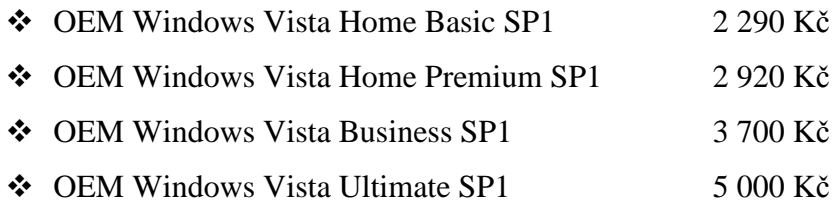

# **7.3 Get Genuine Kit**

Get Genuine Kit značen jako "GGK" slouží jako legalizační kit. Pomocí tohoto produktu lze snadno legalizovat používaný operační systém. Kit lze dodávat koncovým uživatelům bez hardwaru, ale stejně jako OEM verze je nepřenosný a vázaný na určitý hardware, s kterým byl poprvé aktivován a na kterém je nalepen Certifikát pravosti.

V prodeji lze nalézt 2 edice Microsoft Vista. Cenová nabídka byla stanovena ke dni 20.4.2009. Edice:

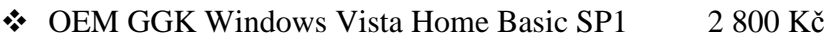

 $\div$  OEM GGK Windows Vista Business SP1 4 570 Kč

#### **7.4 Krabicové verze**

Poslední variantou zakoupení samostatného operačního systému je zakoupení krabicové verze. Tato verze oproti předchozím zmiňovaným je cenově nákladnější, není však nikterak hardwarově vázána a uživatel ji může použít na libovolný hardware. Systém však musí být používán pouze na jedné pracovní stanici, nikoli na více strojích současně.

Cenová nabídka jednotlivých edicí krabicových verzí obsahující Servis Pack 1 stanovená ke dni 20.4.2009:

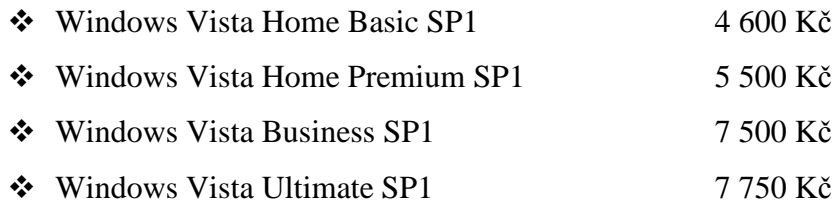

Následující graf č. 18 porovnává ceny jednotlivých edic operačního systému OEM verze a krabicové verze.

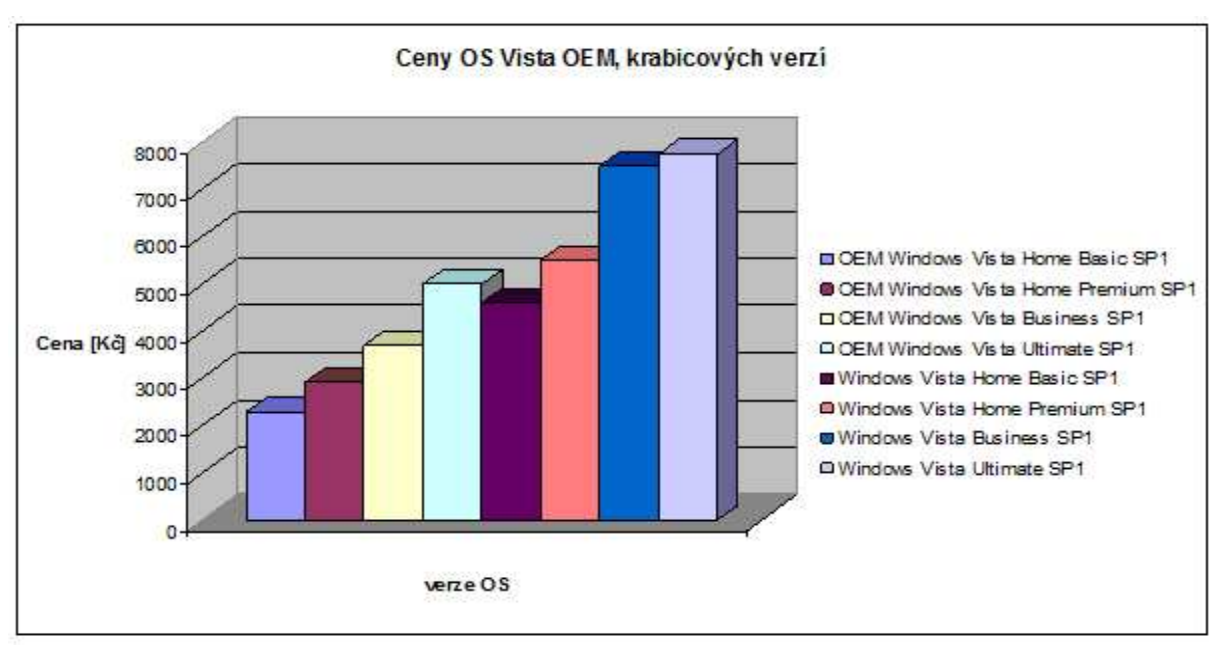

**Graf 18: Ceny OS MS Vista, Zdroj: [autor]** 

Z grafu je velmi dobře viditelné cenové zvýhodnění OEM verzí operačního systému Microsoft Windows Vista. Jedinou výjimku tvoří dvojice OEM Windows Vista Ultimate SP1 a Windows Vista Home Premium SP1, kde je cena sice o 500 Kč vyšší – ale ve srovnání edic Ultimate nabízí více možností a funkcí.

#### **7.5 OS zakoupen s notebookem nebo stolním PC**

V případě zakoupení nového stolního pracoviště či notebooku je možné si vybrat, zda má být v sestavě zahrnut operační systém či ne. Pokud uživatel zvolí volbu zakoupení sestavy bez systému, může využít již svého předchozího OS. Systém zakoupen současně se sestavou je však cenově zvýhodněn a tato varianta je obchodníky a prodejci vřele doporučována.

Jestliže se uživatel rozhodne mít systém již v sestavě stolního počítače, může si vybrat jaký systém má být předinstalován. Z nabídky je možné vybrat nejen edice Windows Vista Home Basic, Home Premium, Business, Ultimate, ale také Windows XP Home nebo velmi výhodnou variantu Windows XP Pro + licenci Vista Business. Poslední zmiňovaná možnost zakoupení systému je uživateli velmi často volena. Důvod? Pokud uživatel doposud používal OS XP má možnost si vyzkoušet OS Vista. V případě, že systém nebude z nějakého důvodu vyhovující, může se vrátit zpět k původnímu systému a to vše legálně.

V případě zakoupení notebooku již taková možnost výběru není. Jednotlivé modely a řady notebooků mají již pevně dáno, který systém bude předinstalován. K notebookům jsou nabízeny OS Vista Home Basic, Vista Home Premium, Vista Business, Vista Ultimate a dále Linux nebo možnost zakoupit některé notebooky bez OS. U značek HP, Lenovo a Acer je možné zakoupit notebook se systémem Vista Business společně s možností downgradu na Windows XP Professional. V ceně jsou tudíž zahrnuty 2 operační systémy za příznivou cenu.

Notebooků s možností zakoupení OS Windows XP na trhu velmi rychle ubývá. Je již pouze několik málo kusů, které tuto možnost mají ve své nabídce zahrnutou. Důvod poklesu je v ukončení podpory ovladačů pro systém XP. Notebooky, které jsou vyráběny, jsou podporovány ovladači pouze pro operační systém Vista. Tímto je používání systému XP u notebooku značně omezeno a pokud výrobce nemá na svých webových stránkách možnost stažení ovladačů pro OS XP nebo ovladače nejsou dodány s HW, uživatel je nucen ponechat si předinstalovaný operační systém nebo přejít např. na linuxovou distribuci.

# **8 Analýza prodeje opera**č**ního systému v prost**ř**edí vybrané Firmy**

 V dlouhodobé spolupráci s firemní společností zaměřenou na prodej IT technologií, poskytování služeb a outsourcingu v oblasti IT, byla vypracována analýza prodeje operačního systému společně s hardwarem. Požadavek společnosti byl zůstat v anonymitě, společnost proto nebude v průběhu analýzy přímo jmenována a název bude nahrazen obecným označením "Firma".

## **8.1 O spole**č**nosti**

 Firma byla založená v roce 1990. V letech 1993 – 1995 byla systematicky vybudována rozsáhlá obchodní síť v České republice i na Slovensku. Zároveň se rychle rozvíjela produkce vlastní značky osobních počítačů. V roce 1998 došlo k organizačnímu oddělení prodejní, distribuční a výrobní části společnosti. Rok 1998 lze rovněž považovat za počátek změn, které v následujících letech znamenaly přeměnu Firmy od producenta a prodejce hardware směrem k poskytovateli komplexních řešení a služeb. Od roku 2000 se jednou z priorit Firmy stala také oblast outsourcingu provozu IT. V současné době je nejvýznamnějším českým dodavatelem informačních a komunikačních technologií v České republice a také na Slovensku. [25]

 Firma spolupracuje se stovkami zákazníků ze všech tržních segmentů, plně se soustřeďuje na obsluhu firemních zákazníků. Je jednou z mála českých firem, které mohou svojí nabídkou výrazně oslovit zákazníky jak ze segmentu SMB (segment malých a středních podniků) tak EBS (segment velkých firem, finančních institucí a státní správy). [25]

 Firma zaměstnává v současné době v ČR a SR více než 700 pracovníků z nichž více než 60% pracuje v oblasti poskytování služeb. Systematicky zvyšuje odbornou úroveň svých lidí, čehož důkazem jsou získané osobní i firemní certifikace převážně na nejvyšší možné úrovni. [25]

### **8.2 Informace o datech**

 Analýza prodeje byla provedena na základě informací z jedné z několika poboček spolupracující firmy. Jednalo se o pobočku v Pardubickém kraji, v městě Pardubice. Data prodeje byla sbírána po dobu 12 měsíců a to od ledna roku 2008 až do prosince roku 2008. Veškerý prodej hardwaru byl zaznamenáván do interního systému, ze kterého byla data následně vytažena a zpracována pro použití.

### **8.3 Prodej PC sestav a NTB**

 Za rok 2008 bylo prodáno celkem 1 116 ks výpočetní techniky. Z toho 902 ks stolních počítačů a 214 notebooků. Čísla vyjádřená v procentech jsou následující: 19% z prodeje tvořil prodej notebooků a 81% z prodeje tvořil prodej stolních PC, viz. graf č.19.

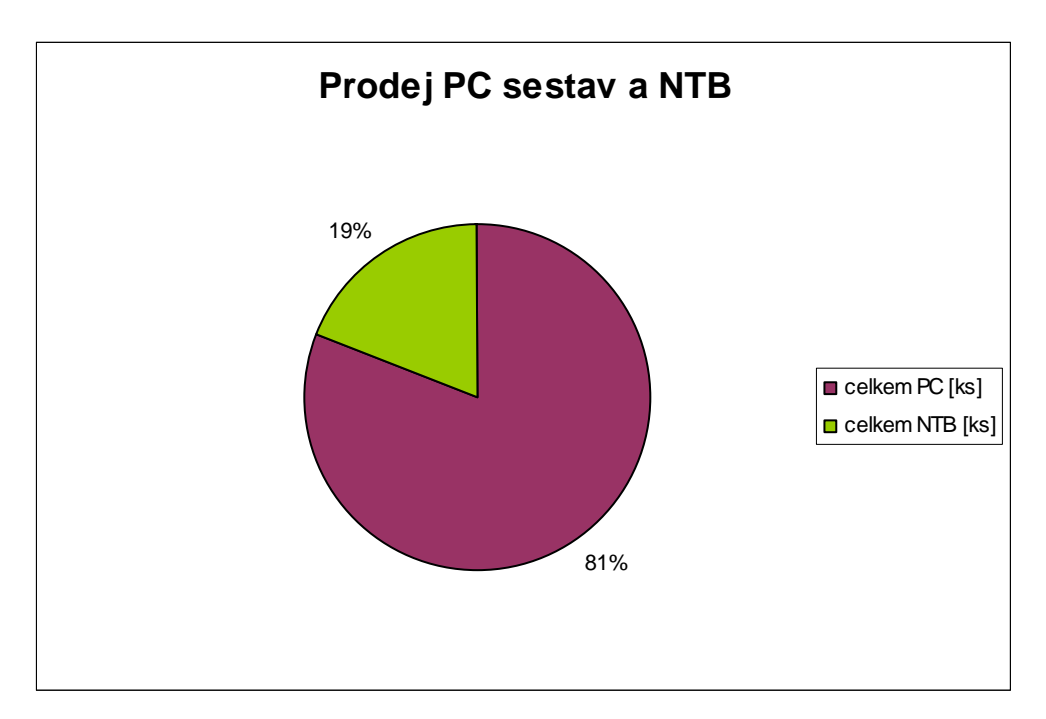

**Graf 19: Prodej PC sestav a NTB za rok 2008, Zdroj: [autor]** 

 Jak již bylo zmíněno, Firma je zaměřena na obsluhu firemních zákazníků, proto převládá prodej stolních počítačů před notebooky. Firmy stále preferují na svá pracoviště stolní počítače s možností budoucího upgradu (např.: zvýšení výkonu procesoru, zvýšení kapacity paměti nebo pevného disku) před mobilními notebooky.

Určité procento notebooků je vytvořeno prodejem pro běžné zákazníky či možné managery a ředitele firemních společností.

# **8.4 Prodej v pr**ů**b**ě**hu roku 2008**

Prodej v oblasti stolních PC a notebooků v průběhu roku 2008 byl kolísavý. Docházelo k nárůstu prodeje, ale také současně v následujícím měsíci k pádu. Obecně by se dalo říci, že v první polovině roku byl prodej na hranici 100 ks měsíčně. V druhé polovině se tento stav výrazně snížil a to pod hranici 50 ks.

Tento nepříznivý stav nezvrátil ani měsíc prosinec, který je pro většinu firemních společností poslední možností k "utracení" obdržené finanční částky z rozpočtu firmy. Prodej v průběhu roku je zobrazen na následujícím grafu č. 20.

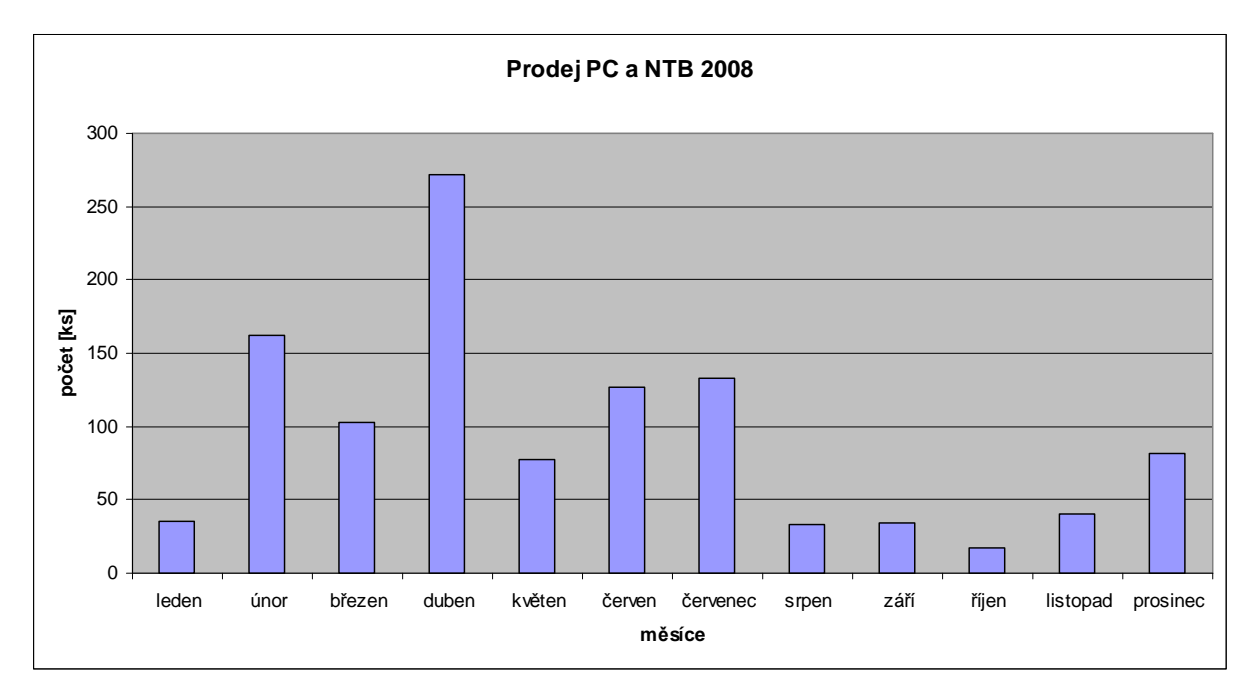

**Graf 20: Prodej PC a NTB v jednotlivých m**ě**sících roku 2008, Zdroj: [autor]** 

Důvodem poklesu prodeje mohou být hlavní nákupy firem v první polovině roku. Druhá polovina mohla být určena jen pro ty nejnutnější, které jsou spojené se základním provozem firmy. V České republice se však koncem roku začal objevovat pojem "krize". V tu dobu stála Česká republika stále ještě na počátku budoucího problému, ale řada firem již začala hledat možnosti úspory finančních nákladů. I tento problém se mohl podílet na snížení poptávky a tudíž i prodeje.

# **8.5 Porovnání kategorií prodeje**

Získaná data byla rozdělena do 2 kategorií podle výpočetní techniky a následně každá kategorie do 4 podkategorií podle toho, zda obsahovala operační systém či nikoliv. V případě, že systém obsahovala, tak byla specifikována na OS Windows Vista, Windows XP nebo na variantu zahrnující obě možnosti a to Windows Vista společně s XP.

Výsledné kategorie:

- stolní osobní počítač:
	- bez operačního systému
	- s operačním systémem Windows Vista
	- s operačním systémem XP
	- s operačním systémem Windows Vista a současně i XP
- notebook:
	- bez operačního systému
	- s operačním systémem Windows Vista
	- s operačním systémem XP
	- s operačním systémem Windows Vista a současně i XP

Pro každou jednotlivou podkategorii byl proveden součet počtu prodaných kusů v měsících leden až prosinec 2008. Výsledek prodeje ukazuje tabulka č. 18 společně s grafem č. 21 na následující stránce.

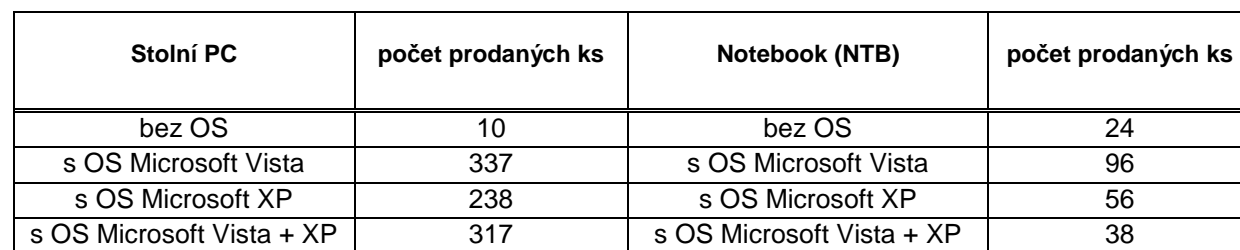

**Tabulka 18: Prodej PC a NTB za rok 2008, Zdroj: [autor]** 

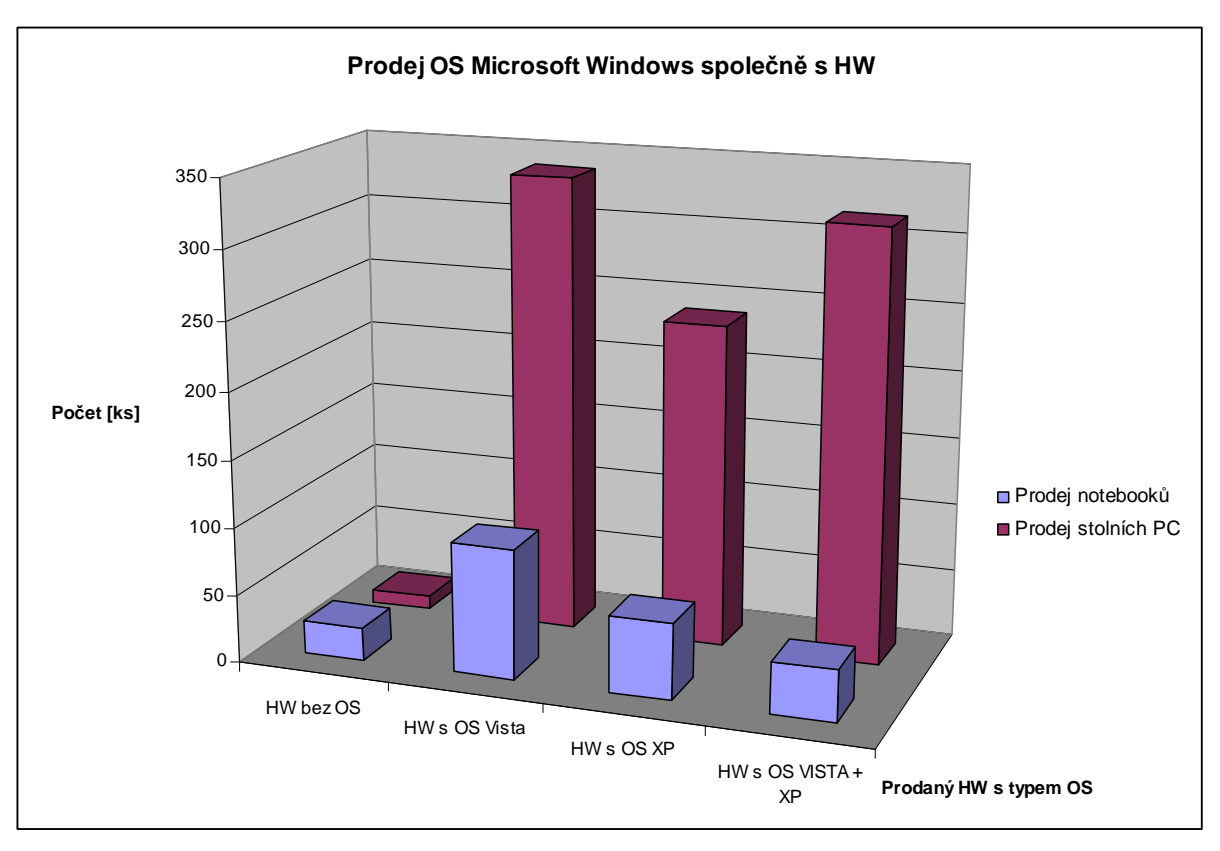

**Graf 21: Prodej OS MS Windows spole**č**n**ě **s HW, Zdroj: [autor]** 

Ze získaných a předložených informací vyplývá, že:

- prodáno více notebooků bez OS než stolních počítačů bez OS
- naopak v prodeji výpočetní techniky s OS Microsoft Vista převládal prodej stolních PC před prodejem notebooků, stejný výsledek byl dosažen i v prodej OS Microsoft XP a také prodeje OS Microsoft Vista + XP
- v prodeji notebooků s OS Vista je viditelná podpora Microsoft Vista od výrobců notebooků, kteří dodávají ke svým produktům pouze ovladače pro tento systém
- naopak v prodeji stolních PC byl výsledek prodeje OS Vista a OS Vista + XP značně vyrovnaný

# **8.6 D**ů**vody vyrovnanosti prodeje OS u stolních PC**

Důvody vyrovnanosti prodeje mohou být:

- odlišná firemní strategie
- odlišné možnosti, kterými firma disponuje
- odlišná ekonomická situace firmy

Situaci vyrovnanosti lze modelovat pomocí 3 typů firem, které se od sebe navzájem odlišují stářím používané výpočetní techniky:

- firma používající výpočetní techniku ve stáří od 4 do 8 let
	- o výkon HW je optimální pouze pro OS XP, pro OS Vista je HW nedostačující
	- o z důvodu jednotnosti systému ve firmě je nakupována výpočetní technika pouze s OS XP
	- o přechod na OS Vista není možný z důvodu nedostatku financí (HW je zastaralý a firma by musela investovat určitou sumu financí do nového HW)
- firma používající výpočetní techniku ve stáří od 2 do 3 let
	- o výkon HW je optimální pro OS XP i Vista, je zde možnost použití i OS Vista
	- o firma používá oba operační systémy, nakupuje techniku obsahující nejen OS XP, ale také i OS Vista

= vhodné řešení, kdy v případě poruchy může být stroj nahrazen jiným a při přechodu na OS Vista má již dříve zakoupená technika systém připraven k použití

- o postupně se pokouší přejít na jednotný OS Vista
- firma používající současnou výpočetní techniku, stáří do 1 roku
	- o vysoký výkon HW
	- o firma používá a nakupuje HW pouze s OS Vista (možnost nákupu multilicence a ušetření nákladů na pořízení OS)
	- o jednotnost systému, která je vhodná pro jednoduší chod a efektivnější činnost firmy

# **8.7 Záv**ě**re**č**né shrnutí výsledk**ů **prodeje**

Analýza prodeje operačního systému společně s hardwarem ukázala, že bylo prodáno více stolních PC než NTB. Dalším závěrem je výsledek prodeje operačního systému. V porovnání prodeje OS zvítězil Microsoft Windows Vista před XP. Tento výsledek znázorňuje graf č. 22.

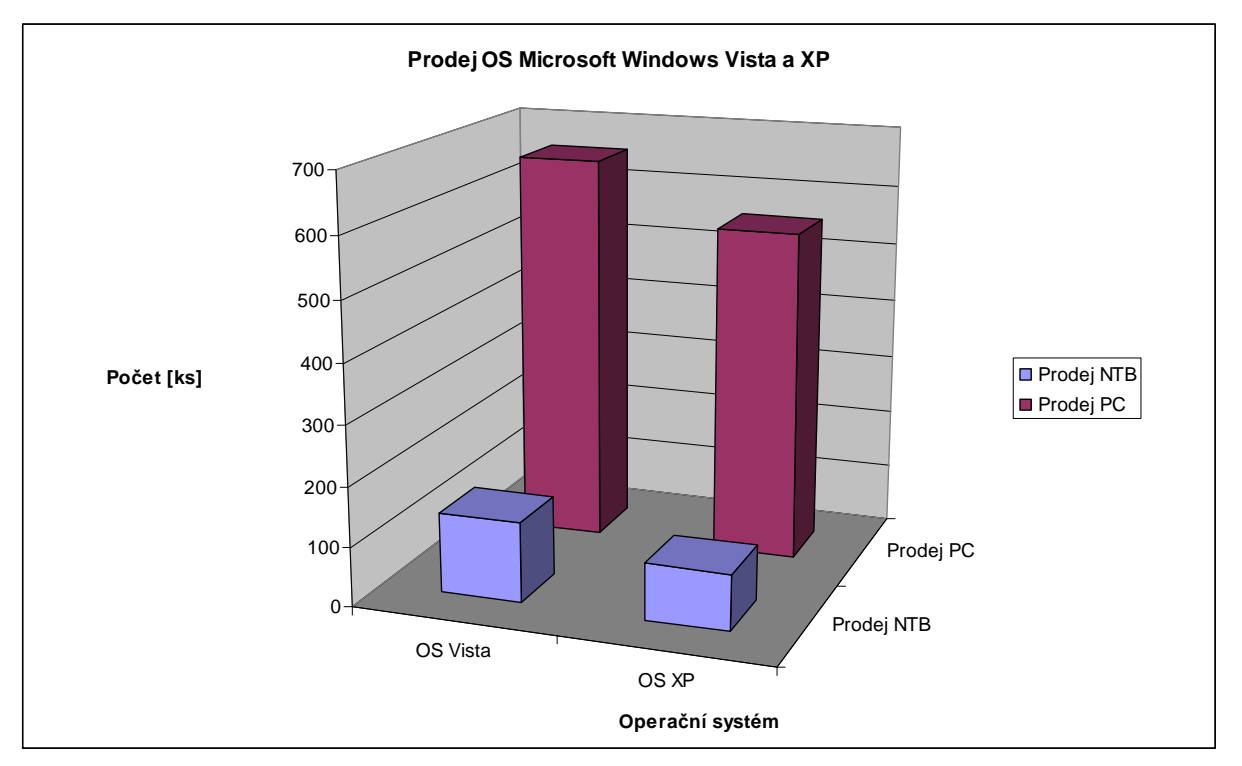

**Graf 22: Prodej OS MS Vista a XP spole**č**n**ě **s HW, Zdroj: [autor]** 

 Celkový výsledek prodeje operačního systému společně s hardwarem udává kolik kusů operačního systému bylo celkem prodáno. Neudává však jaký operačním systém je uživateli více používán. Tento fakt vyplývá z toho, že do celkového počtu prodeje byl započítán i prodej kombinace Microsoft Vista spolu s Microsoft XP společně. Uživatel zakoupil společně s HW oba OS systémy a poté mohl provést downgrade na OS XP nebo si ponechat OS Microsoft Vista. Data prodeje již neposkytovaly informace o tom, jaký systém byl uživatelem ponechán a s jakým pracoval. Z tohoto důvodu nelze celkově a jednoznačně určit jaký operační systém u uživatelů zvítězil.

# **9 Záv**ě**r**

Na český trh byl v březnu roku 2007 uveden nový operační systém Microsoft Vista. Tento systém nabízí 6 edici, které jsou svými specifickými vlastnostmi určeny jednotlivým typům uživatelů, jenž se pro tento OS rozhodnou. Každý si najde edici, která je pro něj ta nejvíce vyhovující a to jak svými nabízenými funkcemi, tak i svojí cenou.

Systém přinesl řadu novinek (nové grafické rozhraní Windows Aero, volně umístitelný panel Windows Sidebar, Ready Boost) a bezpečnostních prvků (Řízení uživatelských účtů, Virtuální složky a registry, Rodičovskou kontrolu, Windows Defender). Jednotlivé bezpečností prvky pomohly k celkové bezpečnosti systému. Ve srovnání s ostatními operačními systémy byla zranitelnost OS Vista nižší něž u srovnávaných systémů. Systém je méně zranitelný, nikoliv nezranitelný.

Operační systém Microsoft Vista však nesplnil původní očekávání výrobců a za svým předchůdcem zaostává. Celková prodejnost systému je výrazně nižší než byly plánované hodnoty Microsoftu. Ke zvýšení prodejnosti nepomohla ani velká mediální kampaň či dohoda s výrobci notebooků, kteří přestali dodávat k výrobkům ovladače pro OS Microsoft Windows XP. Tím jsou uživatelé při koupi většiny nových NTB nuceni používat OS Vista.

Dalším negativem tohoto OS je vyšší HW náročnost a nižší výkonnost. Prováděné testování operačních systémů ukázalo, že méně náročný a více výkonný byl OS Microsoft XP. Windows Vista za tímto systémem téměř ve všech měřeních zaostával.

Stávající uživatelé Windows XP tedy mohou bez obav zůstat u svého operačního systému a používat jej i nadále, tak jak jsou zvyklí. Uživatelé toužící po změně OS, po nových možnostech a novém grafickém rozhraní, mohou využít nabídky trhu a přejít na nový OS Vista. Určitě tím zásadní chybu neudělají a otevře se před nimi nový svět.

Cíl stanovený v úvodu práce se podařilo splnit. Operační systém Windows Vista byl představen z různých úhlů pohledu, bylo poukázáno na bezpečnost i zranitelnost systému. Byl srovnán podíl použití systému ve firemních společnostech a také zastoupení v České republice. Systém byl testován a zhodnocen. Ve spolupráci s nejmenovanou Firmou byla provedena analýza prodeje OS společně hardwarem.

# **Použité zkratky**

- CD Compact Disk
- DPH Daňz přidané hodnoty
- DVD Digital Video Disc
- EBS Segment velkých firem, finančních institucí a státní správy
- GGK Get Genuine Kit
- HP Hewllet-Packard
- HW Hardware
- KMS Key Management Service
- NTB Notebook
- OEM Original Equipment Manufacturer
- OS Operační systém
- PC Personal computer
- RC release candidate
- SMB Segment malých a středních podniků
- SP1 Servis Pack 1
- SP2 Servis Pack 2
- SW Software
- UAC User Account Kontrol
- USB Universal Serial Bus
- WDDM Windows Display Driver Model
- WWW Wolrd Wide Web

# **Seznam použité literatury**

- [1] Wikipedia. Windows Vista [online]. c2009 [cit. 2008-03-13]. Dostupný z WWW: <http://cs.wikipedia.org/wiki/Windows\_Vista>.
- [2] Wikipedia. Features new to Windows Vista [online]. c2009 [cit. 2008-03-13]. Dostupný z WWW: <http://en.wikipedia.org/wiki/Features\_new\_to\_Windows\_Vista>.
- [3] CentralDDL. Original Vista Side Bar [online]. 2009 [cit. 2009-03-01]. Dostupný z WWW: <http://www.centralddl.com/2009/01/16/>.
- [4] Microsoft. Windows Aero [online]. [2008] [cit. 2008-02-10]. Dostupný z WWW: <http://www.microsoft.com/cze/windows/products/windowsvista/features/experiences/a ero.mspx>.
- [5] Microsoft. Windows Vista [online]. c2009 [cit. 2009-08-10]. Dostupný z WWW: <http://www.microsoft.com/cze/windows/products/windowsvista/default.mspx>.
- [6] HELMICH, Jiří. Windows Vista malý průvodce verzemi. PCtuning.cz [online]. 2007 [cit. 2008-04-15]. Dostupný z WWW: <http://pctuning.tyden.cz/index.php?option=com\_content&task=view&id=8096&Itemid =89&limit=1&limitstart=1>.
- [7] Microsoft. Windows Vista Home Basic [online]. [2007] [cit. 2008-02-10]. Dostupný z WWW:

<http://www.microsoft.com/cze/windows/products/windowsvista/editions/homebasic/de fault.mspx>.

[8] Microsoft. Windows Vista Home Basic N [online]. [2007] [cit. 2008-02-10]. Dostupný z WWW:

<http://www.microsoft.com/cze/windows/products/windowsvista/editions/homebasic/n/ default.mspx>.

[9] Microsoft. Windows Vista Home Premium [online]. [2007] [cit. 2008-02-10]. Dostupný z WWW:

<http://www.microsoft.com/cze/windows/products/windowsvista/editions/homepremiu m/default.mspx>.

[10] Microsoft. Windows Vista Business [online]. [2007] [cit. 2008-02-10]. Dostupný z WWW:

<http://www.microsoft.com/cze/windows/products/windowsvista/editions/business/defa ult.mspx>.

- [11] Microsoft. Windows Vista Business N [online]. [2007] [cit. 2008-02-10]. Dostupný z WWW: <http://www.microsoft.com/cze/windows/products/windowsvista/editions/business/n/de fault.mspx>.
- [12] Microsoft. Windows Vista Enterprise [online]. [2007] [cit. 2008-02-10]. Dostupný z WWW:

<http://www.microsoft.com/cze/windows/products/windowsvista/editions/enterprise/def ault.mspx>.

[13] Microsoft. Windows Vista Ultimate [online]. [2007] [cit. 2008-02-10]. Dostupný z WWW: <http://www.microsoft.com/cze/windows/products/windowsvista/editions/ultimate/defa

ult.mspx>.

- [14] Microsoft. Edice [online]. [2007] [cit. 2008-02-10]. Dostupný z WWW: <http://www.microsoft.com/cze/windows/products/windowsvista/editions/n/choose.msp  $X$ .
- [15] BUDAI, David. Bezpečnost Windows Vista v kostce I. Žive.cz [online]. 2007 [cit. 2008-09-05]. Dostupný z WWW: <http://www.zive.cz/Clanky/Bezpecnost-Windows-Vista-v-kostce-I/sc-3-a-136775/default.aspx>.
- [16] JONES, Jeff. Windows Vista 90 Day Vulnerability Report. CSO [online]. 2007 [cit. 2009-03-25]. Dostupný z WWW: <http://blogs.csoonline.com/windows\_vista\_90\_day\_vulnerability\_report>.
- [17] JONES, Jeff. Windows Vista 6 Month Vulnerability Report. CSO [online]. 2007 [cit. 2009-03-25]. Dostupný z WWW: <http://blogs.csoonline.com/windows\_vista\_6\_month\_vulnerability\_report>.
- [18] JONES, Jeff. Windows Vista One Year Vulnerability Report. CSO [online]. 2008 [cit. 2009-03-25]. Dostupný z WWW: <http://blogs.csoonline.com/windows\_vista\_one\_year\_vulnerability\_report>.
- [19] VŠETEČKA, Roman. Operační systém Windows Vista přišel o ochranu. Technet.cz [online]. 2006 [cit. 2009-03-25]. Dostupný z WWW: <http://technet.idnes.cz/operacni-system-windows-vista-prisel-oochranu-f52-/software.asp?c=A061211\_133458\_software\_vse>.
- [20] KRČMÁŘ, Petr. Ochrana Windows Vista prolomena. Root.cz [online]. 2007 [cit. 2009-03-25]. Dostupný z WWW: <http://www.root.cz/zpravicky/ochranawindows-vista-prolomena/>.
- [21] MARIANČÍK, Tomáš. Nová zranitelnost v kernelu Windows Vista. EXTRAWindows.cz [online]. 2008 [cit. 2009-03-25]. Dostupný z WWW: <http://www.extrawindows.cz/nova-zranitelnost-v-kernelu-windows-vista>.
- [22] WAIC, Vlastimil. Windows Vista začínají přitahovat firmy teprve dva roky po vydání. Živě.cz [online]. 2009 [cit. 2009-03-25]. Dostupný z WWW: <http://www.zive.cz/Bleskovky/Windows-Vista-zacinaji-pritahovat-firmy-teprve-dvaroky-po-vydani/sc-4-a-145505/default.aspx>.
- [23] Microsoft. Znáte nová fakta o systému Windows Vista? [online]. [2007] [cit. 2008-11-05]. Dostupný z WWW: <http://www.microsoft.com/cze/windows/products/windowsvista/smallbusiness/default. mspx>.
- [24] NAVRCHOLU.cz. Mezi českými uživateli stále vedou Windows XP. Internet info [online]. 2008 [cit. 2009-03-30]. Dostupný z WWW: <http://www.iinfo.cz/tiskovecentrum/tiskove-zpravy/navrcholu-operacni-systemy-08/>.
- [25] AutoCont. Základní informace [online]. c2009 [cit. 2009-04-01]. Dostupný z WWW: <http://www.autocont.cz/profil-informace.cml>.

# **Seznam obrázk**ů

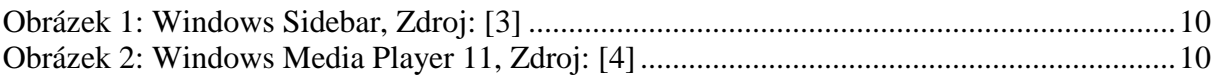

# **Seznam tabulek**

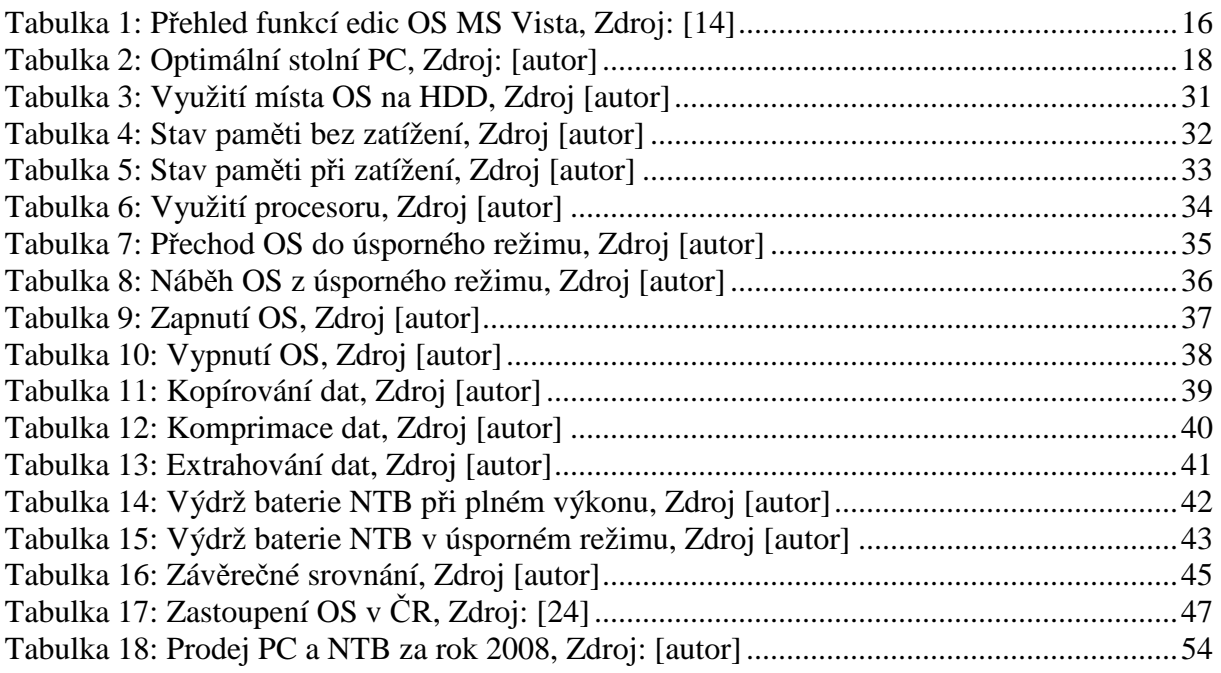

# **Seznam graf**ů

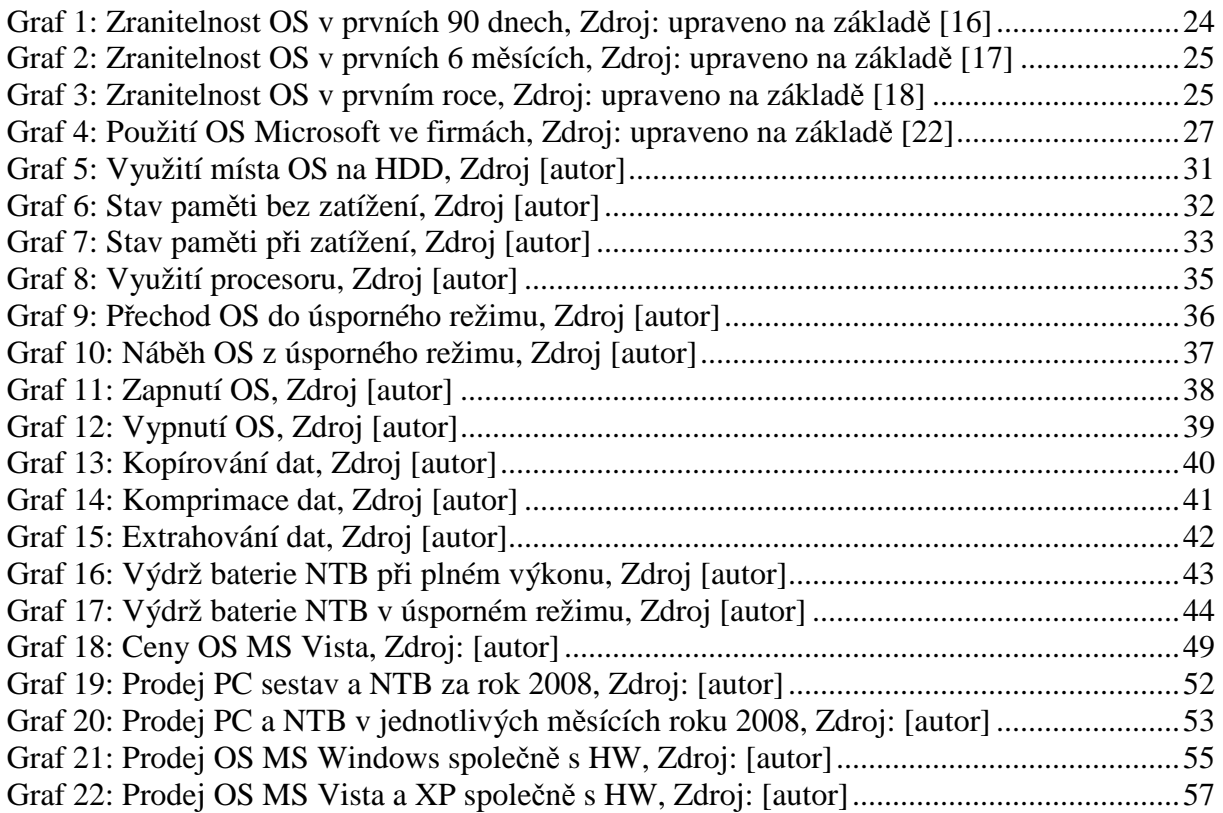